# **Sinkronizirano upravljanje IP PTZ kamerom temeljeno na semantičkim mrežnim uslugama**

**Rastović, Mirko**

**Master's thesis / Diplomski rad**

**2017**

*Degree Grantor / Ustanova koja je dodijelila akademski / stručni stupanj:* **University of Zagreb, Faculty of Mechanical Engineering and Naval Architecture / Sveučilište u Zagrebu, Fakultet strojarstva i brodogradnje**

*Permanent link / Trajna poveznica:* <https://urn.nsk.hr/urn:nbn:hr:235:668142>

*Rights / Prava:* [In copyright](http://rightsstatements.org/vocab/InC/1.0/) / [Zaštićeno autorskim pravom.](http://rightsstatements.org/vocab/InC/1.0/)

*Download date / Datum preuzimanja:* **2024-08-11**

*Repository / Repozitorij:*

[Repository of Faculty of Mechanical Engineering](https://repozitorij.fsb.unizg.hr) [and Naval Architecture University of Zagreb](https://repozitorij.fsb.unizg.hr)

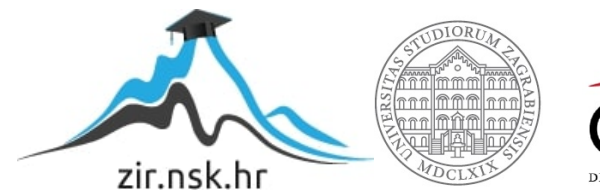

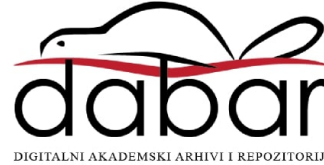

SVEUČILIŠTE U ZAGREBU FAKULTET STROJARSTVA I BRODOGRADNJE

# **DIPLOMSKI RAD**

**Mirko Rastović**

Zagreb, 2017.

SVEUČILIŠTE U ZAGREBU FAKULTET STROJARSTVA I BRODOGRADNJE

# **DIPLOMSKI RAD**

Mentor: Student:

doc. dr. sc. Tomislav Stipančić Mirko Rastović

Zagreb, 2017.

*Ovim izjavljujem da sam ovaj rad radio samostalno, služeći se znanjem stečenim tijekom studija i koristeći navedenu literaturu.*

## *Želio bih zahvaliti:*

*Voditelju rada doc.dr.sc. Tomislavu Stipančiću na vrijednim savjetima vezanim za izradu rada, uz poseban naglasak na ukazanu pomoć i strpljenje vezanim za moju situaciju pred kraj izrade rada.*

*Zahvaljujem i obitelji na podršci i razumijevanju tijekom studiranja, mnogim prijateljima, kao i kolegama koji su mi pomagali tijekom studija i izrade ovog rada, a naročito kolegi Nikoli Korenu.*

*Posebno zahvaljujem Deji na neizmjernoj potpori i razumijevanju tijekom trajanja mog diplomskog studija, a pogotovo na svoj podršci i pomoći tijekom svakodnevnih teških trenutaka posljednjih 18 mjeseci uzrokovanih mojom bolešću.*

*Mirko Rastović*

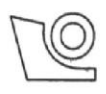

#### SVEUČILIŠTE U ZAGREBU **FAKULTET STROJARSTVA I BRODOGRADNJE**

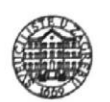

Središnje povjerenstvo za završne i diplomske ispite Povjerenstvo za diplomske ispite studija strojarstva za smjerove:

proizvodno inženjerstvo, računalno inženjerstvo, industrijsko inženjerstvo i menadžment, inženjerstvo

materijala te mehatronika i robotika

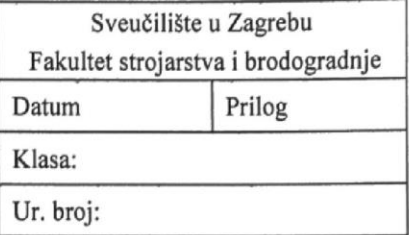

# **DIPLOMSKI ZADATAK**

Student:

Mat. br.: 0035174140

Naslov rada na Sinkronizirano upravljanje IP PTZ kamerom temeljeno na hrvatskom jeziku: semantičkim mrežnim uslugama Naslov rada na Synchronized Control of a IP PTZ Camera based on Semantic Web engleskom jeziku: **Services** Opis zadatka:

Mirko Rastović

Semantičke mrežne tehnologije se temelje na mrežnom komunikacijskom protokolu SOAP (Simple Object Access Protocol) te zapisnicima definiranim u programskom jeziku WSDL (Web Services Description Language) koji sadržavaju definicije i opise funkcionalnosti uređaja na mreži. Uređaji čiji je rad temeljen na semantičkim mrežnim uslugama mogu s manjim ili većim stupnjem autonomnosti dijeliti dostupne informacije te izvršavati željene aktivnosti kako u virtualnom, tako i u realnom svijetu. Protokoli semantičkih mrežnih tehnologija pritom moraju omogućiti siguran i pravovremen prijenos informacija. U zadatku je potrebno:

- razviti programsku podršku koja osigurava komunikaciju između računala tražitelja usluge i mrežne kamere (oznaka: IP) s tri stupnja slobode gibanja (oznaka: PTZ - Pan Tilt Zoom) temeljenu na semantičkim mrežnim uslugama, poštujući pritom zahtjeve u pogledu sigurnog prijenosa podataka i privatnosti
- odrediti minimalni broj točaka nadzora unutar stvarnog prostora koje osiguravaju IP PTZ kameri da s dovoljnom razinom detaljnosti pregleda zadani radni prostor.

Programsko rješenje je potrebno temeljiti na programskom paketu WAMP (skraćenica: Windows – Apache - MySOL - PHP) koji se koristi na Windows računalnom operativnom sustavu te uključuje Apache poslužitelj web-stranica, bazu podataka MySQL i podršku za programski jezik PHP.

Razvijenu programsku podršku potrebno je eksperimentalno verificirati na opremi dostupnoj u sklopu Laboratorija za projektiranje izradbenih i montažnih sustava koja uključuje IP PTZ kameru i upravljačko računalo sa svom potrebnom mrežnom opremom.

U radu je potrebno navesti korištenu literaturu i eventualno dobivenu pomoć.

Zadatak zadan:

Rok predaje rada:

11. svibnja 2017.

Zadatak zadao:

13. srpnja 2017.

Predviđeni datum obrane:

19., 20. i 21. srpnja 2017.

Predsjednica Povjerenstva:

Prof. dr. sc. Biserka Runje

Doc. dr. sc. Tomislav Stipančić

# SADRŽAJ

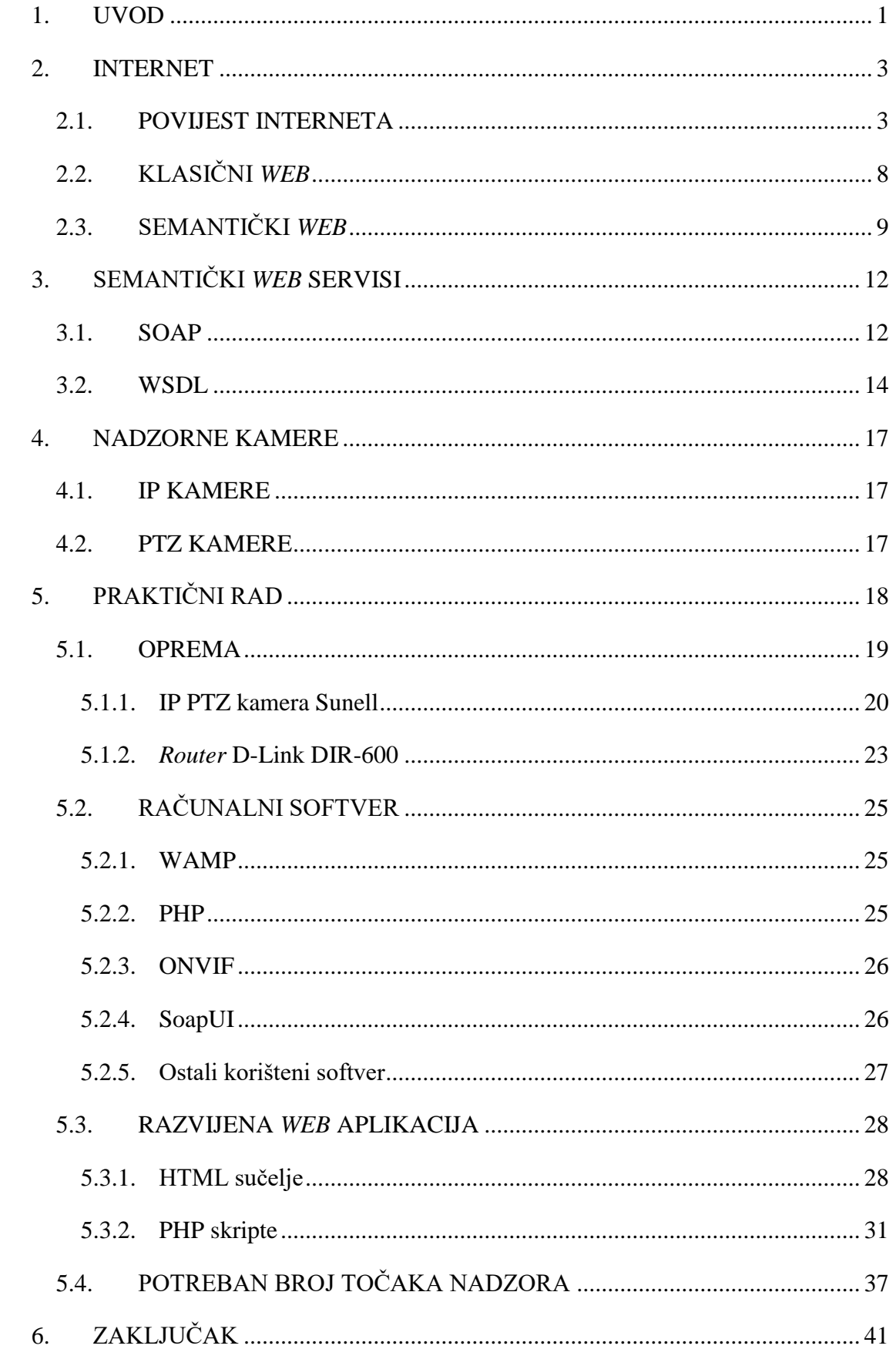

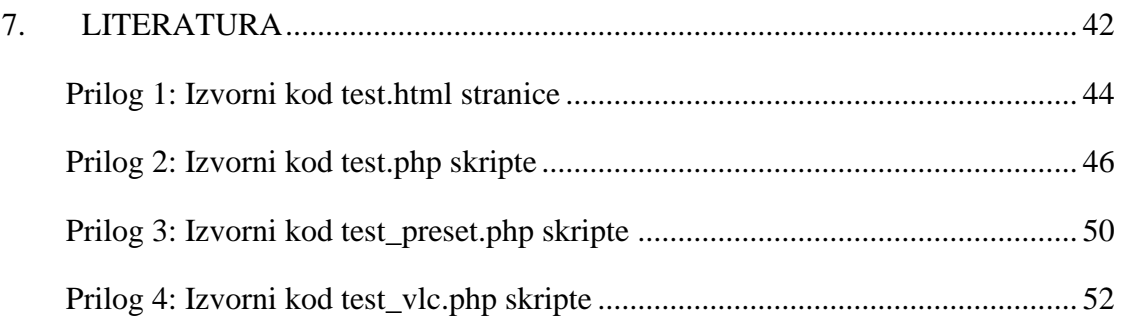

#### **POPIS SLIKA**

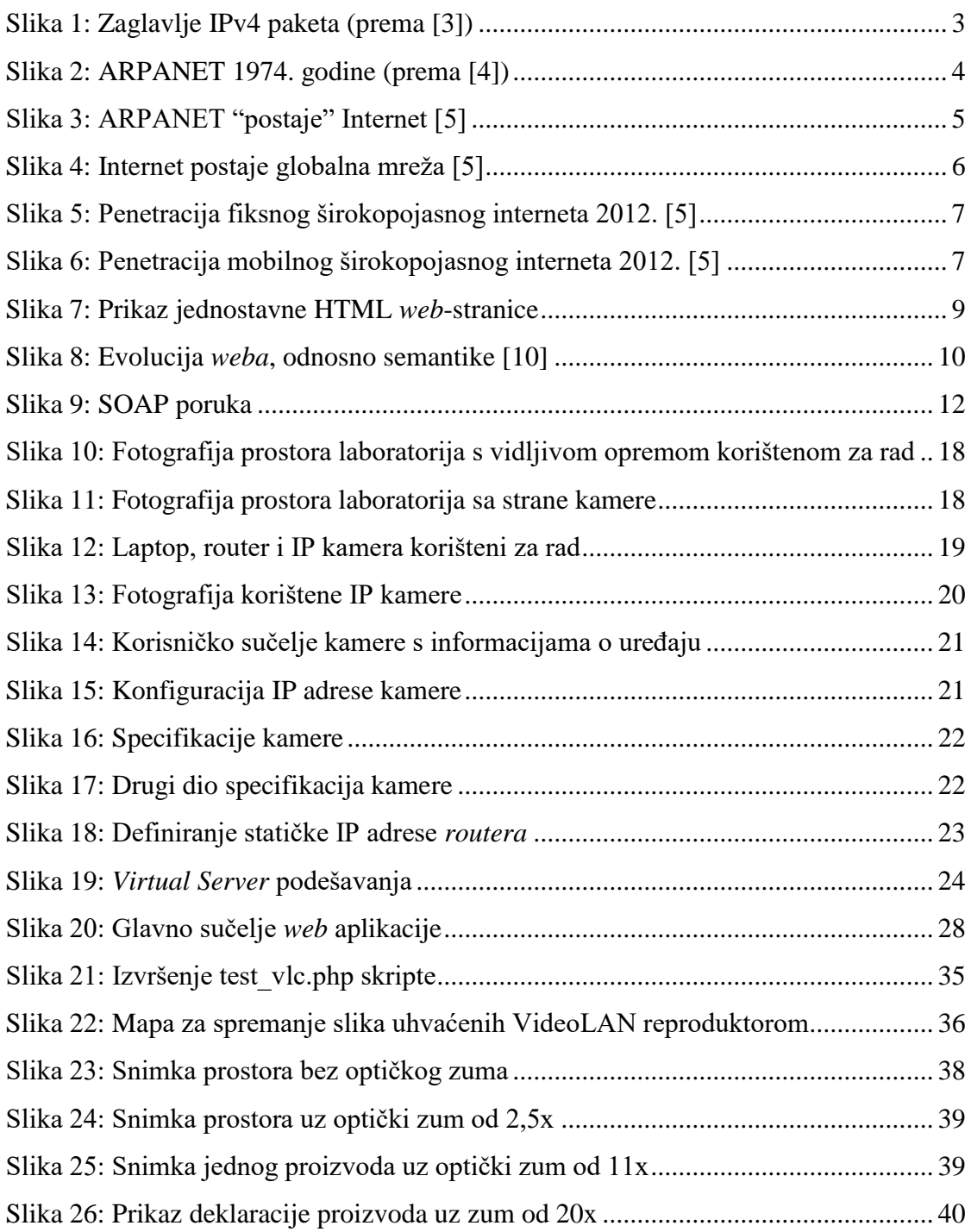

### **POPIS TABLICA**

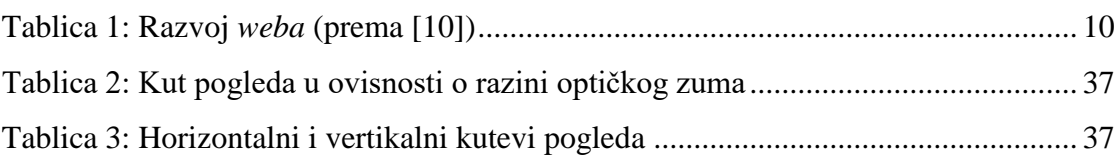

# **SINKRONIZIRANO UPRAVLJANJE IP PTZ KAMEROM TEMELJENO NA SEMANTIČKIM MREŽNIM USLUGAMA**

## **SAŽETAK**

U ovom radu je opisan način rada semantičkih mrežnih servisa te njihova primjena. Dan je kratak pregled razvoja interneta do semantičkih mrežnih usluga. Praktični dio rada obavljen je na opremi koja uključuje IP PTZ nadzornu kameru Sunell s podrškom za komunikacijski protokol SOAP i ONVIF standard za kamere s podrškom za mrežni pristup. Izrađena je *web* aplikacija za upravljanje danom kamerom napisana u programskom jeziku PHP te je eksperimentalno utvrđen broj potrebnih točaka nadzora za nadzor prostora u ovisnosti o potrebama detaljnosti tog nadzora.

*Ključne riječi*: IP PTZ kamera, SOAP, ONVIF, mrežni servisi, semantički *web*

# **SYNCHRONIZED CONTROL OF AN IP PTZ CAMERA BASED ON SEMANTIC WEB SERVICES**

#### **ABSTRACT**

This paper discusses functioning of the semantic web services and their application. The development of the Internet to semantic web services is described. The practical part of the paper was done on equipment including an IP PTZ surveillance camera which supports the SOAP communication protocol and ONVIF network camera standard. A camera control application was written in the PHP programming language and the number of surveillance points depending on the required level of surveillance detail was experimentally verified.

*Keywords*: IP PTZ camera, SOAP, ONVIF, web services, semantic web

# <span id="page-11-0"></span>**1. UVOD**

Rapidan razvoj informacijskih i komunikacijskih tehnologija od druge polovice 20. st. pa do danas omogućio je mnoge nove mogućnosti, kako u privatnoj, tako i u poslovnoj sferi. Svaki dan svjedočimo pojavi novih, sve moćnijih i sve bržih računala, komunikacijskih protokola i aplikacija, zadnjih godina također mobilnih uređaja koji su uvijek povezani na internet i koji cijeli sadržaj *weba* čine dostupnim na svakom koraku, a također sve više i raznih drugih uređaja koji se povezuju na internet u okviru *Internet of things* inicijative te je danas zaista moguće kupiti hladnjak, pećnicu ili klima uređaj s kojima se može komunicirati putem interneta te tako provjeravati liste za kupovinu namirnica, zadati temperaturu predgrijavanja pećnice ili željenu temperaturu stambenog prostora prije fizičkog dolaska u prostor; a *Smart TV-i*, odnosno televizori s internetskom vezom i podrškom za aplikacije, su postali praktički jedina vrsta televizora koja je dostupna u trgovinama.

Gdje je nekad bilo potrebno nekoliko dana, a u nekim slučajevima i nekoliko tjedana, kako bi obično pismo došlo od jedne do druge osobe, prijatelja ili poslovnih kolega ili partnera, korištenjem internetskih tehnologija, u prvom redu *e-maila* iliti elektroničke pošte, prijenos te vrste informacija je sveden na red veličine od jedne sekunde, pa i manje bez obzira na geografsku udaljenost između tih osoba. Kolege i poslovni partneri mogu istovremeno raditi na kompleksnim i povezanim zadaćama, a primjerice strojarski tehnički crteži, CAD modeli se mogu crtati na jednom kraju svijeta i unutar nekoliko trenutaka, pogotovo zadnjih godina razvojem 3D pisača, biti fizički izrađeni na drugom.

Informacije, poput internetskih enciklopedija, stručnih i nestručnih tekstova, časopisa i knjiga, također su daleko dostupnije nego prije pojave interneta što uvelike smanjuje vrijeme potrebno da bi netko saznao bilo kakvu toj osobi bitnu informaciju.

Sve to dovodi do olakšavanja mnogih zadaća i povećanja kvalitete života, no istovremeno mijenja strukturu društva. Mnogi poslovi, pa čak i cijele industrije, su ugrožene zbog tih promjena. Elektronička pošta i servisi za trenutnu razmjenu poruka (*instant messaging)* uvelike umanjuju značaj klasične pošte, internetska televizija, radio i sajtovi namijenjeni reprodukciji medijskog sadržaja na zahtjev ugrozile su programsku televiziju i prodaju fizičkih glazbenih i filmskih medija, dok *web-shopping* dovodi do sve većeg broja zatvaranja, pogotovo malih, dućana…

Slično je i sa nadzorom, bilo sigurnosnim ili nadzorom rada strojeva, proizvodnih pogona, transporta ili drugog. Kamere koje koriste internetske protokole te im se može udaljeno pristupati i pratiti što one snimaju centraliziran nadzor mnogih poslovnih pothvata bez obzira na geografske lokacije bilo koje uključene strane.

# <span id="page-13-0"></span>**2. INTERNET**

Internet se često naziva "mrežom mreža", to je globalni sustav spojenih računalnih mreža koji se bazira na TCP/IP protokolu [\[1\].](#page-52-1) Sastoji se od mnogih privatnih, javnih, akademskih, poslovnih te drugih mreža, koje su povezane u cjelinu različitim tehnologijama žičanih i bežičnih veza.

## <span id="page-13-1"></span>**2.1. POVIJEST INTERNETA**

Razvoj interneta započinje 1960-ih godina u SAD-u na sveučilištu MIT (Massachusetts Institute of Technology) i u vladinoj agenciji DARPA (Defense Advanced Research Projects Agency) [\[2\].](#page-52-2)

Omogućio ga je raniji razvoj tehnologije, odnosno metode paketnog prijenosa podataka (*packet switching*). Ta metoda grupira podatke koje se prenose u pakete koji se sastoje od zaglavlja koje sadrži informacije o pošiljatelju i primatelju paketa, duljini poruke i druge popratne informacije, te glavnog dijela, "tereta" (*payload*), koji je ustvari poruka koju želimo prenijeti. Razmjena paketa povećanje efikasnosti i robusnosti mreže te istovremeno korištenje mreža od strane većeg broja uređaja [\[3\].](#page-52-3) [Slika 1](#page-13-2) prikazuje zaglavlje IPv4 paketa i što sve ono sadrži.

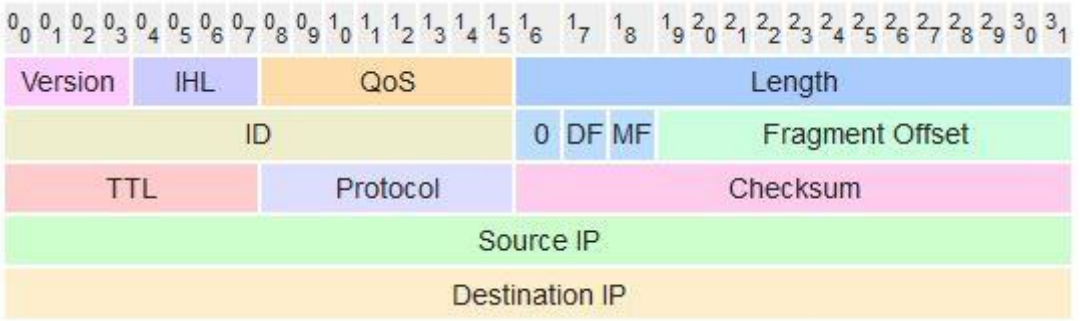

Slika 1: Zaglavlje IPv4 paketa (prema [\[3\]\)](#page-52-3)

<span id="page-13-2"></span>Radom MIT-a i DARPA-e tokom 1969. se u pogon stavlja ARPANET, koji se smatra prvom pravom pretečom današnjeg interneta, koji je uz paketni prijenos podataka koristio i TCP/IP koje je i danas osnova interneta. Tokom narednih godina se u ARPANET spaja sve više računala.

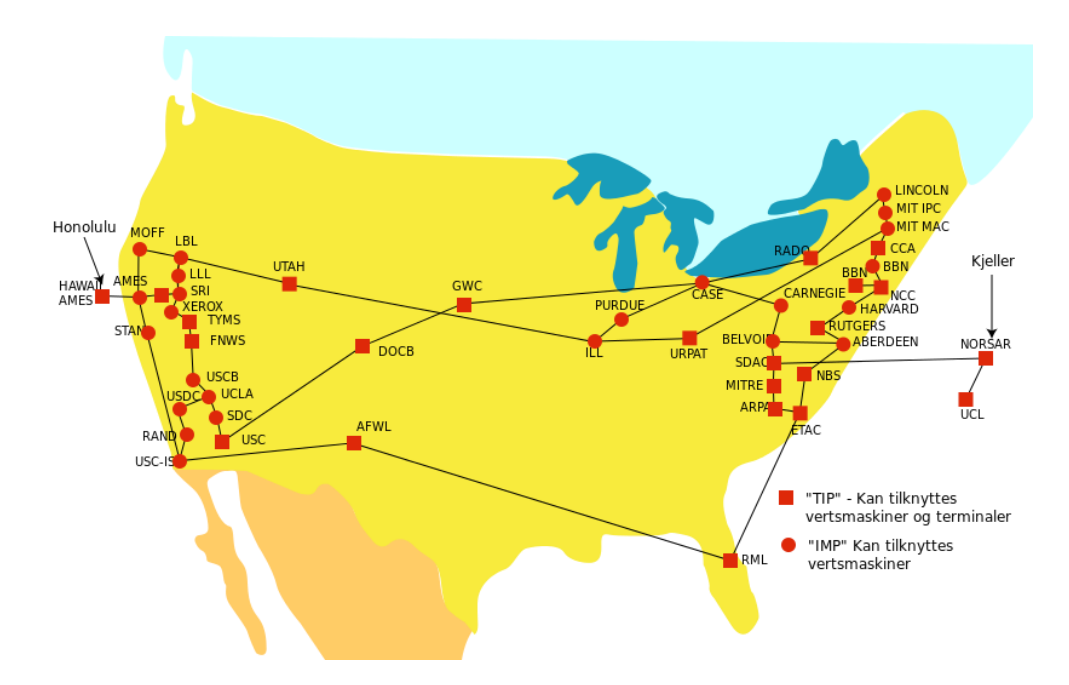

Slika 2: ARPANET 1974. godine (prema [\[4\]\)](#page-52-4)

<span id="page-14-0"></span>Na slici je vidljivo koliko je malen bio broj međusobno povezanih uređaja, u odnosu na današnji internet, te kako su prvi korisnici mreže bili vladine organizacije te edukacijske ustanove, odnosno sveučilišta.

1972. godine je organizirana prva javna demonstracija sustava, a iste godine se razvija i elektronička pošta, odnosno te je godine napisan prvi softver za slanje elektroničkih poruka i poslana prva *e-mail* poruka te je ubrzo postala najbitnija mrežna aplikacija i to ostala naredno desetljeće, a vrlo je bitna i danas.

Internet je od početka zamišljan kao mreža mnogih međusobno spojenih mreža otvorene arhitekture, različitih sučelja za međusobno spajanje i u skladu s potrebama okruženja i korisnika pojedinih mreža bez strogih ograničenja. no praktičnost je ipak zahtijevala donošenje određenih koncepata i pravila kako bi komunikacija među različitim korisnicima bila moguća, poput algoritama za osiguranje od gubitka paketa u prijenosu i ponovnog slanja izgubljenih paketa, prolazak paketa kroz uređaje danas poznate kao *gateway* i *router* koji osiguravaju pravilno prosljeđivanje paketa te ne pamte podatke o njima radi jednostavnosti, potrebu za kontrolnim zbrojevima (*checksums*) koji osiguravaju ispravnost pristiglih paketa, za globalnim adresiranjem, komunikacijom između različitih operativnih sustava, te, također jedna od ključnih postavki koja vrijedi i danas, nepostojanje krovne organizacije za cijeli sustav koja bi globalno kontrolirala prijenos podataka.

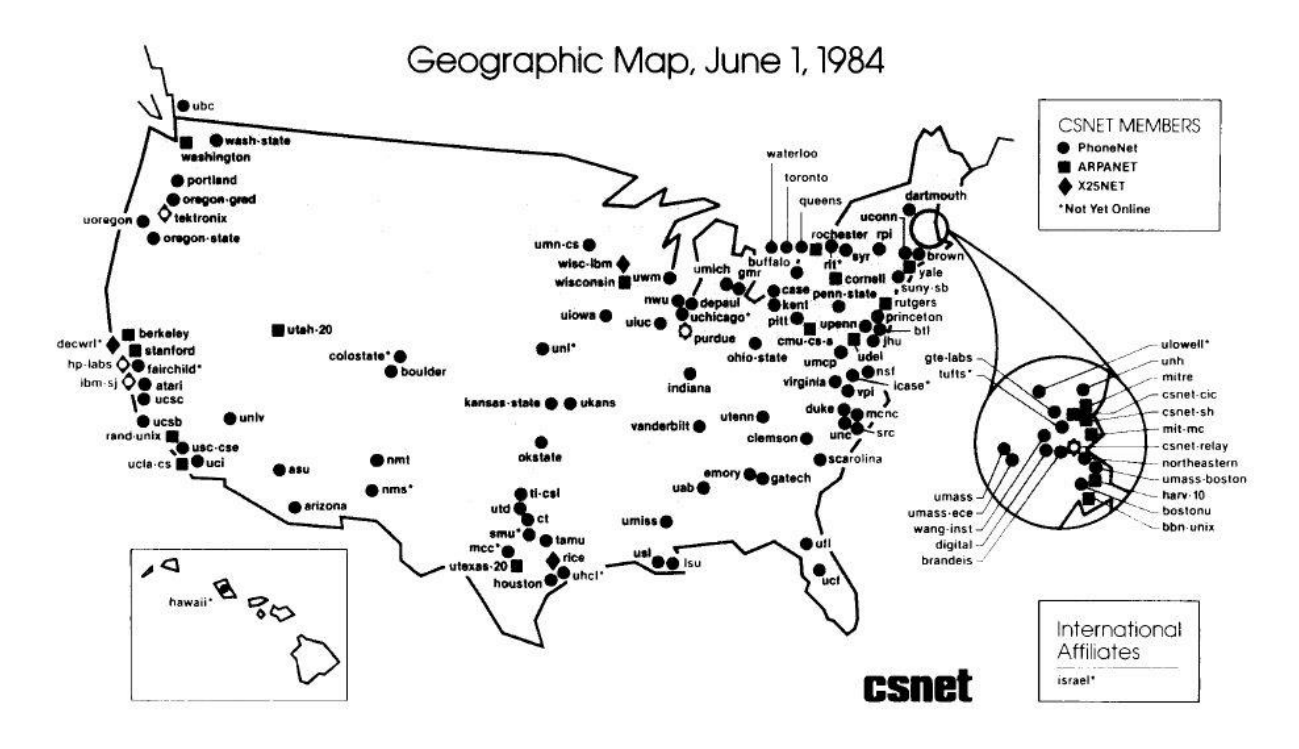

Slika 3: ARPANET "postaje" Internet [\[5\]](#page-52-5)

<span id="page-15-0"></span>Početkom 1980-ih započinje ubrzan rast mreža te se također, uz ARPANET, počinju pojavljivati druge, od kojih je jedna od prvih CSNET, čije spajanje s ARPANET-om se smatra pravim početkom interneta [\[5\].](#page-52-5)

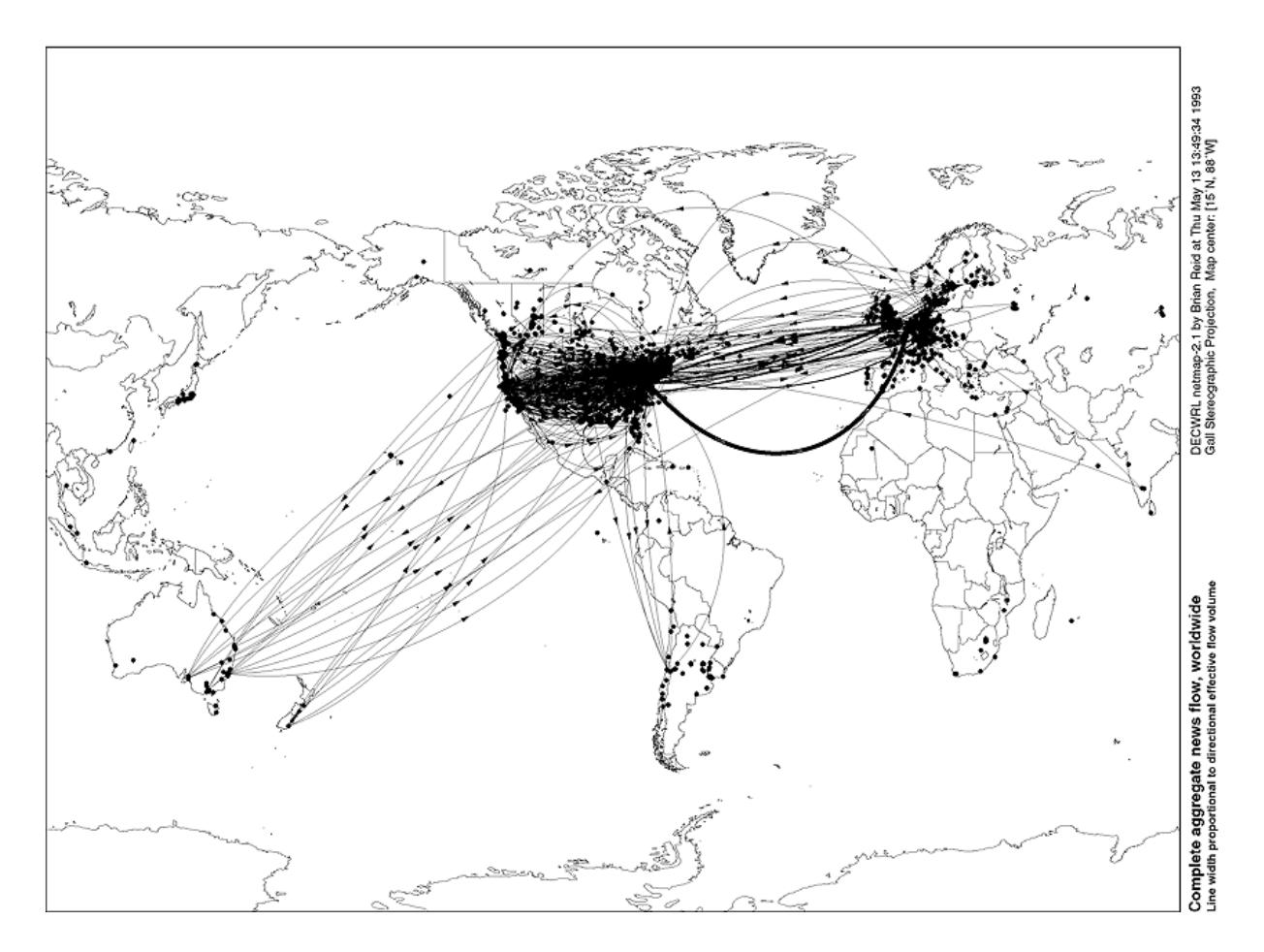

Slika 4: Internet postaje globalna mreža [\[5\]](#page-52-5)

<span id="page-16-0"></span>[Slika 4](#page-16-0) prikazuje globalnu upotrebu Useneta (aplikacije koja je omogućavala razmjenu poruka poput kasnijih foruma) 1993. godine. Vidljiv je vrlo rapidan razvoj broja korisnika interneta. Eksponencijalni razvoj se nastavlja do danas. [Slika 5](#page-17-0) i [Slika 6](#page-17-1) prikazuju koliko je korisnika širokopojasnih fiksnih i mobilnih internetskih veza u svijetu 2012. godine.

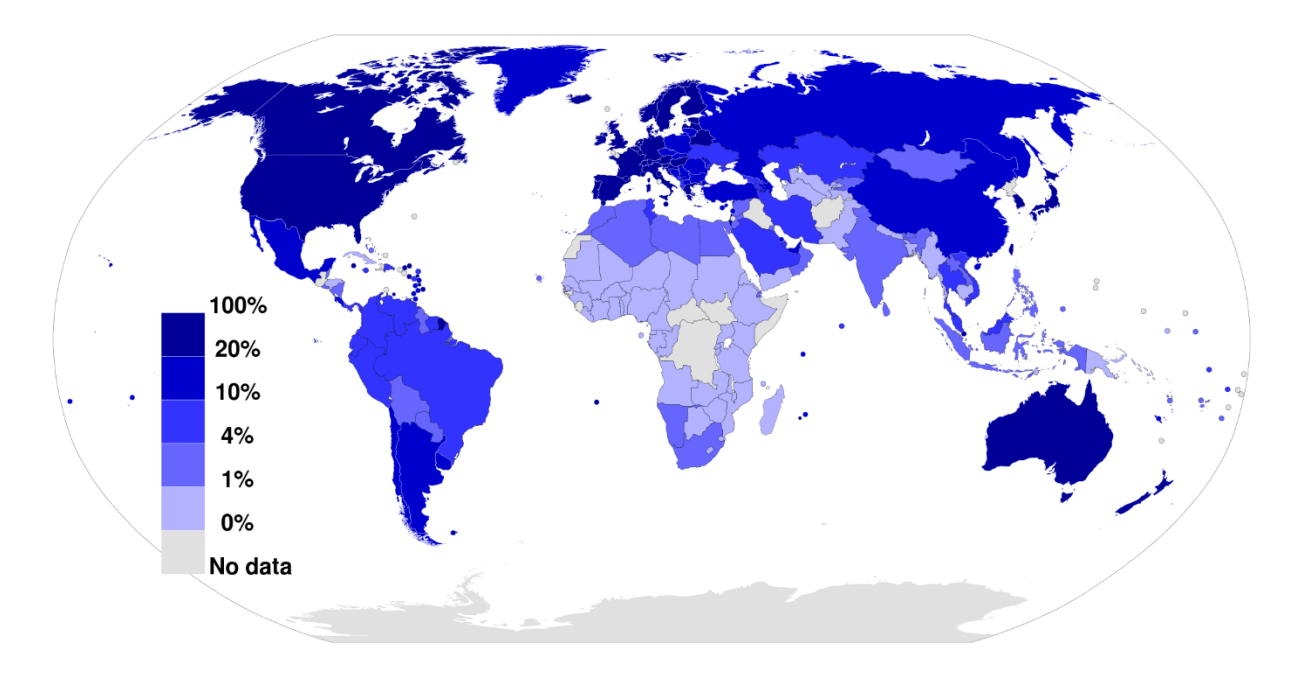

Slika 5: Penetracija fiksnog širokopojasnog interneta 2012. [\[5\]](#page-52-5)

<span id="page-17-0"></span>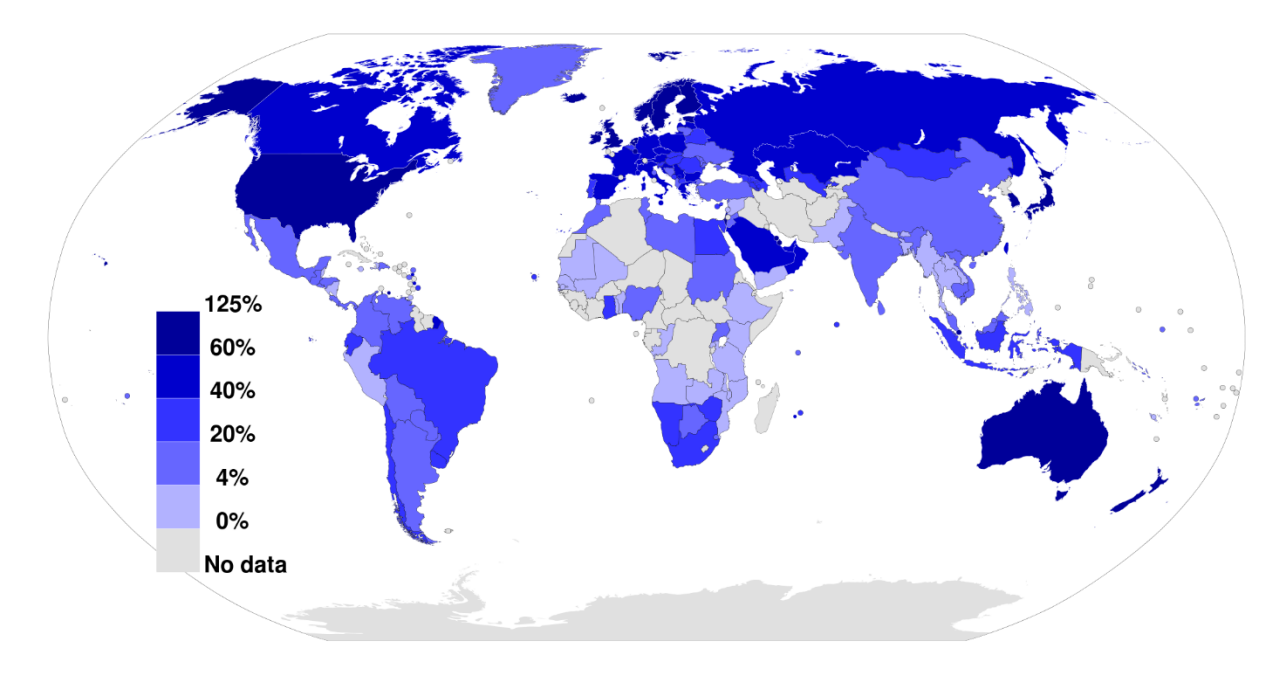

<span id="page-17-1"></span>Slika 6: Penetracija mobilnog širokopojasnog interneta 2012[. \[5\]](#page-52-5)

## <span id="page-18-0"></span>**2.2. KLASIČNI** *WEB*

Iako je *web* osmišljen kao informacijski prostor koji će biti koristan ne samo ljudima, nego i strojevima, dosad je većina informacija plasirana i korištena na internetu prvenstveno namijenjena korištenju ljudima te je malo informacija dovoljno dobro semantički i strukturno definirano da bi one zaista bile korisne i strojevima, odnosno računalima [\[6\].](#page-52-6)

U skladu s tim, najveći dio današnjeg *weba* se sastoji od HTML dokumenata (*Hyper Text Markup Language*), što je jezik koristan za vizualnu prezentaciju te je njime lako ostvariti prikaz informacija za ljude, no računalna interpretacija tih dokumenata nije moguća.

Primjer HTML koda i rezultirajući prikaz u obliku stranice u internetskom preglednik[u\[7\]:](#page-52-7)

<!DOCTYPE html>  $\hbox{\tt >}$ <head> <title>Page Title</title> </head> <body>

<h1>My First Web Page</h1> <h2>Headings Are Great Fun</h2> <p>This is my first paragraph in my new webpage. This is going to be great. I am so excited I can hadrly contain myself. Don't you just love paragraphs? I find them very useful. </p>

```
<h2>Web Pages Are Exciting Too</h2>
<p>Yes, that's right - web pages can be a lot of fun. Learning 
how to create web pages is easy and entertaining. This is my 
second paragraph. I hope you like it</p>
</body>
</html>
```
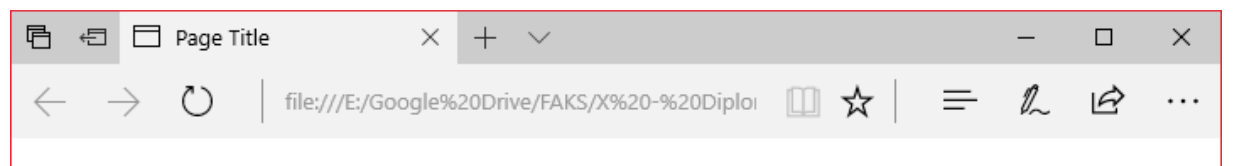

# **My First Web Page**

# **Headings Are Great Fun**

This is my first paragraph in my new webpage. This is going to be great. I am so excited I can hadrly contain myself. Don't you just love paragraphs? I find them very useful.

# **Web Pages Are Exciting Too**

Yes, that's right - web pages can be a lot of fun. Learning how to create web pages is easy and entertaining. This is my second paragraph. I hope you like it

Slika 7: Prikaz jednostavne HTML *web*-stranice

## <span id="page-19-1"></span><span id="page-19-0"></span>**2.3. SEMANTIČKI** *WEB*

Semantički *web* upravo ima za cilj omogućiti realizaciju *weba* koji će moći napredovati i mijenjati početno znanje, pomoći ljudima da pronađu ono što znaju i odgovore na svoja pitanja te biti razumljiv i strojevima i ljudima [\[11\].](#page-52-8) Semantički *web* ima za cilj i omogućiti dinamičnost u smislu da sve informacije budu smisleno i jednoznačno povezane sa drugim informacijama te tako stvoriti dublju i ekstenzivniju mrežu znanja, podataka i drugih vrsta informacija.

XML (*Extensible Markup* Language) je format za pohranu i prijenos podataka neovisan o softveru i hardveru [\[8\].](#page-52-9) Strukturom se XML fokusira na dokumente, ali ostvaruje široku primjenu za prikaz proizvoljnih podatkovnih struktura poput onih korištenih u *web* servisima.

Sličnost HTML-a i XML-a je u tome što su oba jezika jezici za označavanje. Unatoč tome, postoje velike razlike između njih, poglavito u njihovim ciljevima [\[8\].](#page-52-9) XML je stvoren s ciljem prijenosa podataka s fokusom na to što ti podaci predstavljaju, dok je primarna namjena HTML-a prikaz podataka s fokusom na izgled samih podataka. Druga je velika razlika što XML oznake nisu predefinirane, poput, u primjeru u potpoglavlju ranije, HTML oznaka tipa <h1> za poglavlja, <p> za paragrafe, već autor XML dokumenta ima slobodu izmisliti potpuno

proizvoljne oznake te je jedino potrebno da primatelj dokumenta, odnosno aplikacija, zna pročitati te oznake.

[Tablica 1](#page-20-1) prikazuje razvoj *weba* od statičkog do semantičkog od 1990-ih godina do danas.

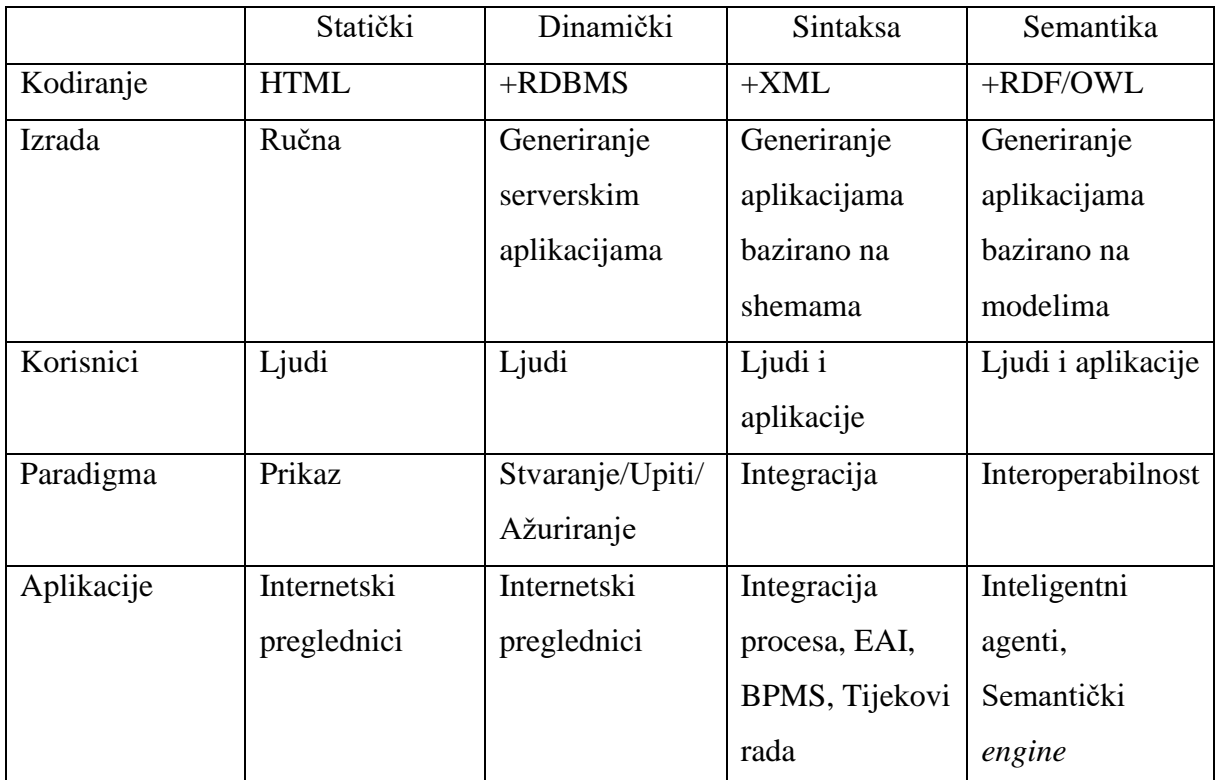

Tablica 1: Razvoj *weba* (prema [\[10\]\)](#page-52-10)

<span id="page-20-1"></span>Jedan od također ključnih pojmova vezanih za semantički *web* je RDF, odnosno *Resource Description Framework*, podatkovni model metapodataka, koji, za razliku od klasičnih oblika baza podataka koje koriste dvodimenzionalne tablice, koristi "trojke", odnosno izraze u obliku subjekt-predikat-objekt [\[12\].](#page-52-11) Subjekt je ustvari resurs o kojem se radi, dok predikat objašnjava svojstva subjekta te njegovu vezu s objektom.

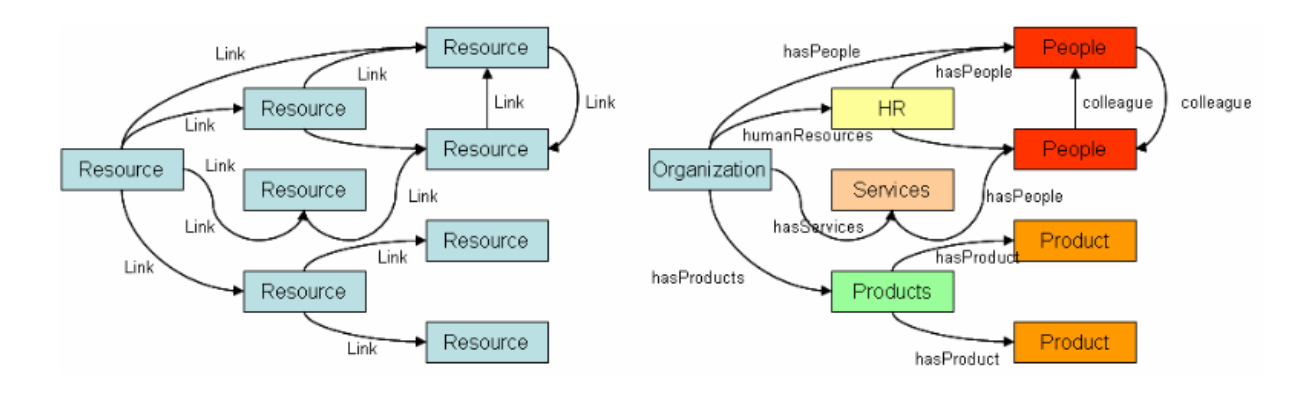

<span id="page-20-0"></span>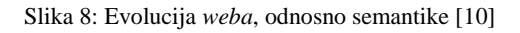

[Slika 8](#page-20-0) prikazuje distinkciju između klasičnog *weba*, kod kojeg postoje samo veze između različitih informacija, dokumenata, te semantičkog kod kojeg se te informacije sklapaju u smislenu cjelinu.

# <span id="page-22-0"></span>**3. SEMANTIČKI** *WEB* **SERVISI**

## <span id="page-22-1"></span>**3.1. SOAP**

SOAP je otvoreni standard razmjene poruka HTTP protokolom između računala baziran na XML-u [\[13\].](#page-52-12) On omogućuje prijenos podataka za *web* servise i jednostavno slanje poruka, povezivanje s udaljenim servisima i pozivanje određenih programskih funkcija na udaljenim računalima ili drugim uređajima.

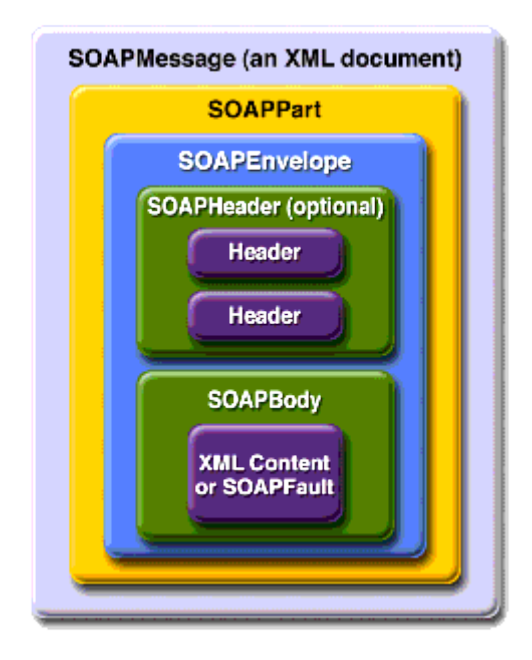

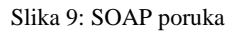

<span id="page-22-2"></span>[Slika 9](#page-22-2) shematski prikazuje izgled SOAP poruke. Ona se sastoji od omotnice (*envelope*) u kojoj je sadržano zaglavlje i tijelo poruke. Omotnica je nužan element svake SOAP poruke koji definira početak i kraj poruke. Zaglavlje definira primatelja poruke, kao i dodatne informacije, poput korisničkog imena, šifre, korištenog sigurnosnog protokola i drugo. Tijelo poruke sadrži XML podatke o poruci te opcionalno dodatno informacije o mogućim greškama.

Sljedeći kod prikazuje strukturu općenite SOAP poruke, a u kasnijim će poglavljima biti prikazane specifične SOAP poruke korištene u okviru rada:

```
<?xml version="1.0"?>
<SOAP-ENV:Envelope xmlns:SOAP-
ENV="http://www.w3.org/2001/12/soap-envelope" SOAP-
ENV:encodingStyle="http://www.w3.org/2001/12/soap-encoding">
```

```
 <SOAP-ENV:Header>
```
 ... ... </SOAP-ENV:Header> <SOAP-ENV:Body> ... ... <SOAP-ENV:Fault> ... ... </SOAP-ENV:Fault> ... </SOAP-ENV:Body>

```
</SOAP_ENV:Envelope>
```
Ukoliko uređaj kojem je SOAP poruka poslana istu razumije tu poruku, on obavlja zahtjev iz poruke, npr. pretražuje bazu podataka za nekom informacijom, svoje stanje ili određene parametre, npr. vrijeme i datum, ili, u slučaju fizičkih i pomičnih uređaja, poput PTZ IP kamere, obavlja zahtjev za pomakom, kontinuiranom kretnjom ili zaustavljanjem.

#### <span id="page-24-0"></span>**3.2. WSDL**

WSDL (*Web Service Definition Language*) se koristi za opis mrežnih servisa koje se mogu koristiti u porukama, odnosno operacijama između uređaja koje koriste te servise [\[15\].](#page-52-13) Pojednostavljeno, predstavlja opis metoda dostupnih za korištenje npr. u SOAP porukama. Također je baziran na XML formatu, a ovdje će biti predstavljen primjer WSDL dokumenta:

```
<?xml version="1.0"?>
<definitions name="StockQuote"
```

```
targetNamespace="http://example.com/stockquote.wsdl"
           xmlns:tns="http://example.com/stockquote.wsdl"
           xmlns:xsd1="http://example.com/stockquote.xsd"
           xmlns:soap="http://schemas.xmlsoap.org/wsdl/soap/"
           xmlns="http://schemas.xmlsoap.org/wsdl/">
```
<types>

<schema

```
targetNamespace="http://example.com/stockquote.xsd"
```

```
 xmlns="http://www.w3.org/2000/10/XMLSchema">
```
<element name="TradePriceRequest">

<complexType>

 $\langle$ all>

<element name="tickerSymbol"

type="string"/>

```
\langleall\rangle
```
</complexType>

```
 </element>
```
<element name="TradePrice">

```
 <complexType>
```
 $\langle$ all $\rangle$ 

<element name="price" type="float"/>

```
\langleall\rangle
```

```
 </complexType>
```

```
 </element>
```

```
 </schema>
     </types>
     <message name="GetLastTradePriceInput">
         <part name="body" element="xsd1:TradePriceRequest"/>
     </message>
     <message name="GetLastTradePriceOutput">
         <part name="body" element="xsd1:TradePrice"/>
     </message>
     <portType name="StockQuotePortType">
         <operation name="GetLastTradePrice">
            <input message="tns:GetLastTradePriceInput"/>
            <output message="tns:GetLastTradePriceOutput"/>
         </operation>
     </portType>
     <binding name="StockQuoteSoapBinding" 
type="tns:StockQuotePortType">
         <soap:binding style="document" 
transport="http://schemas.xmlsoap.org/soap/http"/>
         <operation name="GetLastTradePrice">
            <soap:operation 
soapAction="http://example.com/GetLastTradePrice"/>
            <input>
                <soap:body use="literal"/>
            </input>
            <output>
                <soap:body use="literal"/>
            </output>
         </operation>
     </binding>
```
 <service name="StockQuoteService"> <documentation>My first service</documentation> <port name="StockQuotePort" binding="tns:StockQuoteBinding"> <soap:address location="http://example.com/stockquote"/> </port> </service>

</definitions>

# <span id="page-27-0"></span>**4. NADZORNE KAMERE**

Kamere su moćan alat koji se koristi posljednih desetljeća za zabilježavanje događaja. Njihova svrha se očituje u raznim aspektima: od zabavnih do istraživačkih. Međutim, razvojem memorije i načina prijenosa podataka, kamere su s vremenom dobile i druge zadaće – tako se pod pojmom nadzorne kamere najčešće smatraju kamere koje se koriste za zaštitu objekata, te se njihova snimka pohranjuje na određeni medij u nekom vremenskom periodu određenom memorijom medija i zahtjevima na duljinu trajanja snimke. No, razvojem softvera poboljšano je upravljanje kamerama te se danas nadzorne kamere često koriste za nadzor i analizu proizvodnih procesa, ali i, primjerice, praćenje stanja skladišta.

## <span id="page-27-1"></span>**4.1. IP KAMERE**

Pod pojmom IP kamera podrazumijevaju se kamere koje se mogu pratiti u realnom vremenu putem žične ili bežične mreže na udaljenom uređaju ili više njih. Također, kamerama je moguće manipulirati putem mreže, pritom određujući njihovu orijentaciju, razinu detalja i način pohrane podataka.

## <span id="page-27-2"></span>**4.2. PTZ KAMERE**

PTZ kamere koriste motorizirane dijelove da bi mogle ostvariti željenu orijentaciju u prostoru. PTZ je kratica za *Pan-Tilt-Zoom*, što osigurava 3 stupnja slobode gibanja, a navedeni pojmovi su objašnjeni u poglavlju o korištenoj kameri.

# <span id="page-28-0"></span>**5. PRAKTIČNI RAD**

Praktični dio ovog rada obavljen je na opremi Laboratorija za projektiranje izradbenih i montažnih sustava Fakulteta. Laboratorij je korišten kao prostor u kojem se obavlja nadzor IP kamerom.

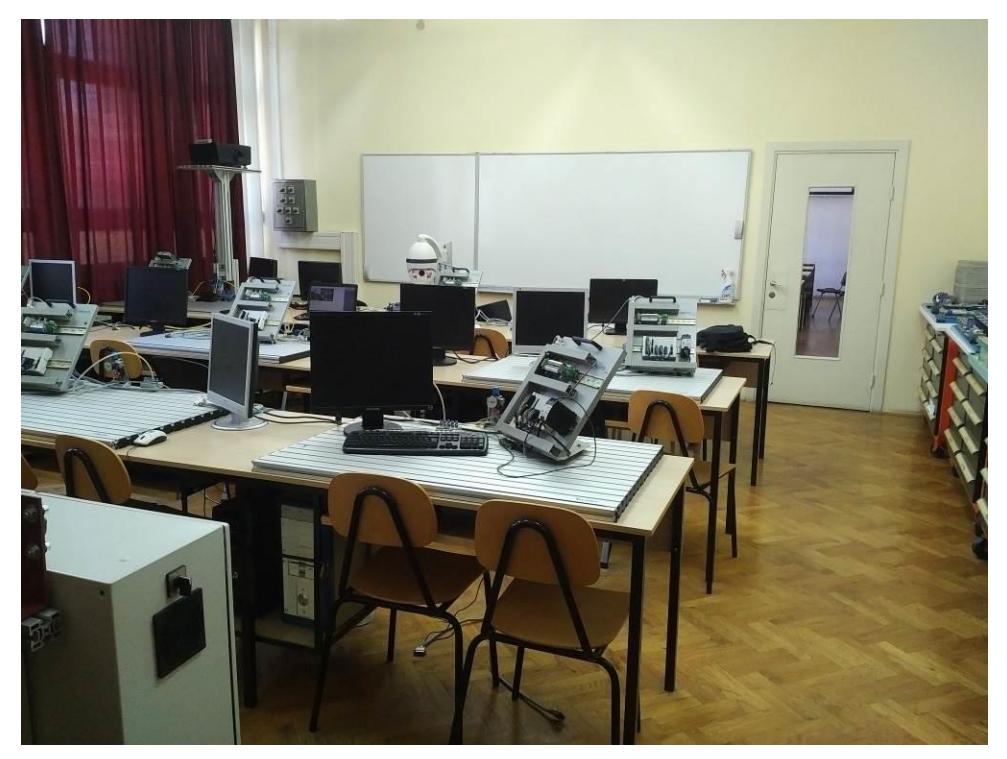

Slika 10: Fotografija prostora laboratorija s vidljivom opremom korištenom za rad

<span id="page-28-2"></span><span id="page-28-1"></span>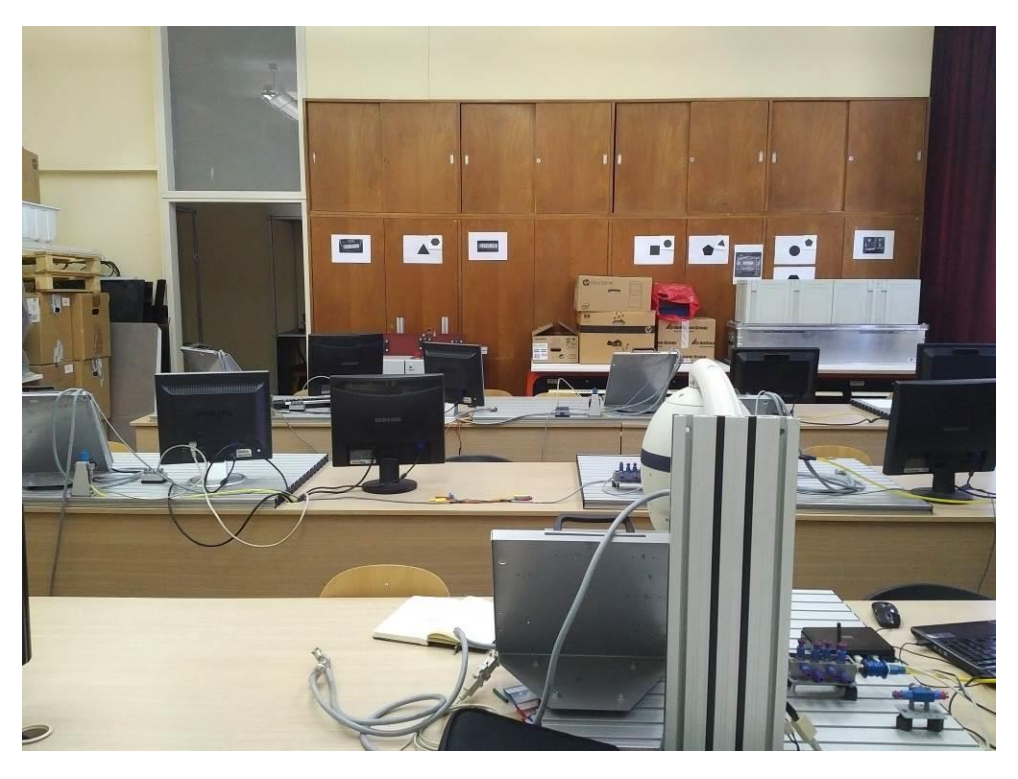

Slika 11: Fotografija prostora laboratorija sa strane kamere

## <span id="page-29-0"></span>**5.1. OPREMA**

[Slika 12](#page-29-1) prikazuje korištenu opremu unutar laboratorija. Korišten je Toshiba L655-1CK laptop s instaliranim Windows 10 OS-om. Bitniji dijelovi opreme bit će zasebno objašnjeni.

<span id="page-29-1"></span>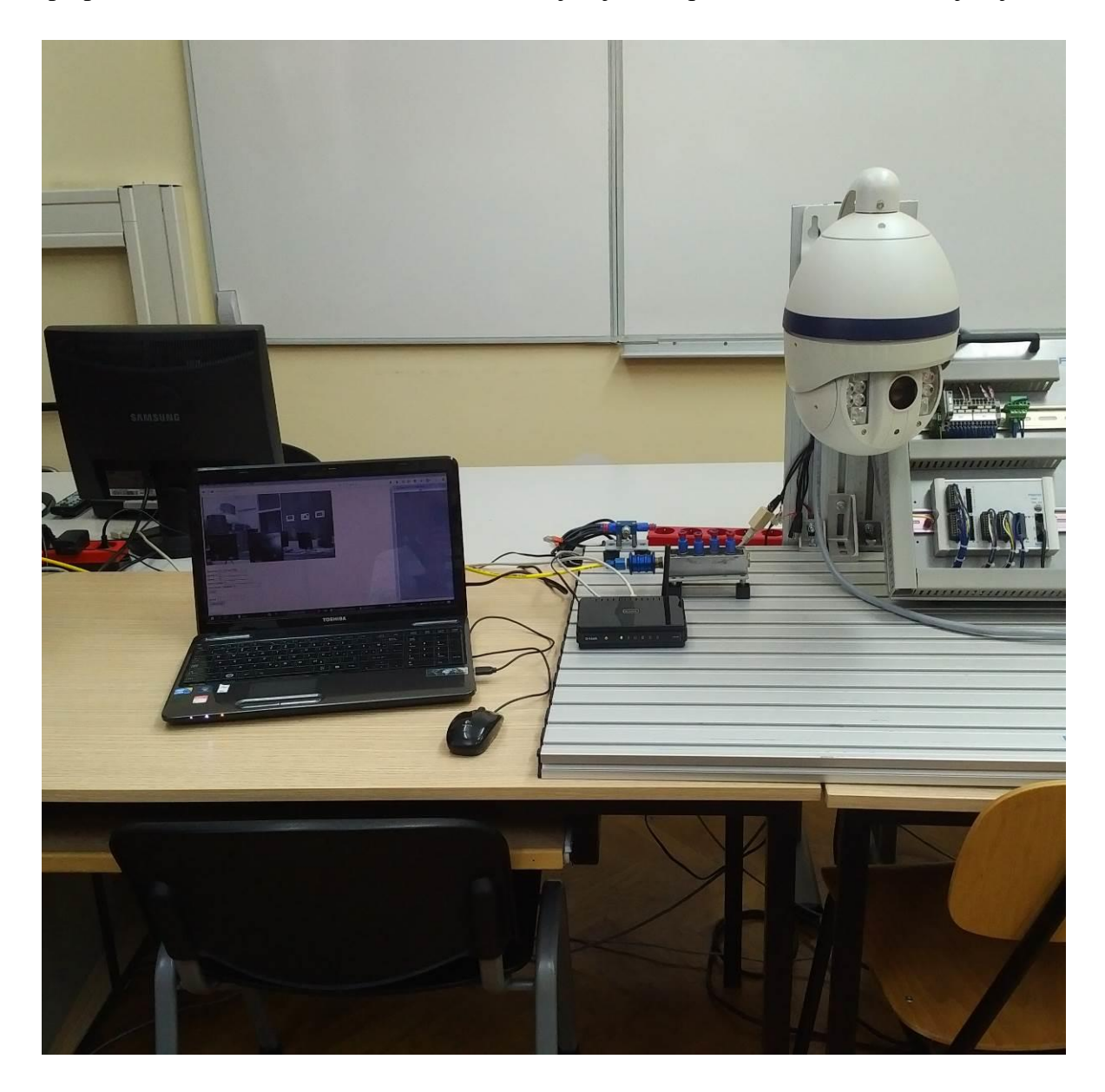

Slika 12: Laptop, router i IP kamera korišteni za rad

#### <span id="page-30-0"></span>**5.1.1. IP PTZ kamera Sunell**

*Pan-Tilt-Zoom* kamera Sunell ima, kako joj ime kaže, mogućnosti *panninga*, odnosno okretanja oko jedne osi, za 360°, *tiltinga*, odnosno naginjanja 90° te mogućnost zumiranja od 1 do 20x. [Slika 13](#page-30-1) prikazuje fotografiju kamere te je očit njen kupolasti oblik uvjetovan mogućnostima *panninga* i *tiltinga*. Rezolucija videa s kamere iznosi relativno niskih 704\*384 piksela, no unatoč tome je uz pomoć visokog stupnja zuma moguće detaljno pregledavati prostor.

<span id="page-30-1"></span>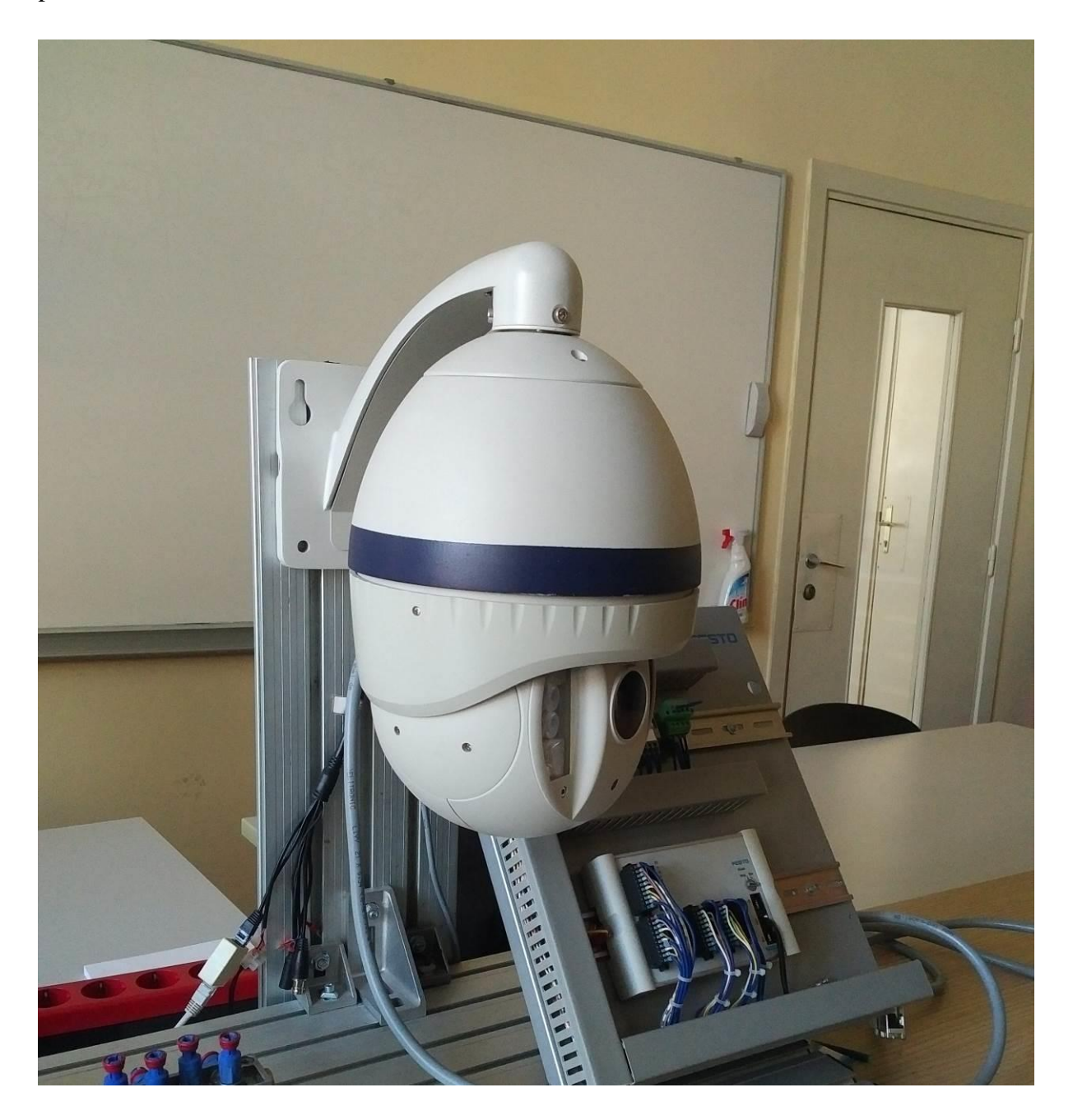

Slika 13: Fotografija korištene IP kamere

[Slika 14](#page-31-0) prikazuje informacije o uređaju dostupne u konfiguracijskom sučelju kod pristupa kameri preko lokalne mreže.

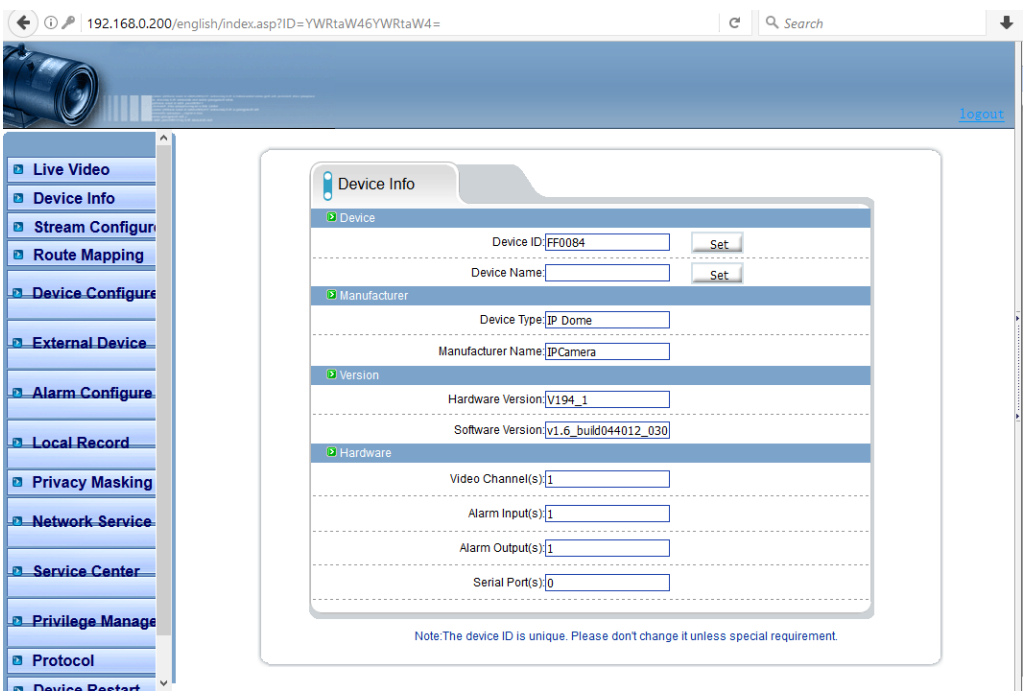

Slika 14: Korisničko sučelje kamere s informacijama o uređaju

<span id="page-31-0"></span>[Slika 15](#page-31-1) prikazuje unos parametara potrebnih za dodjeljivanje statičke IP adrese kameri, koja je potrebna kako bi uređaju bilo moguće pristupati preko interneta, a ne samo koristeći lokalni mrežni priključak.

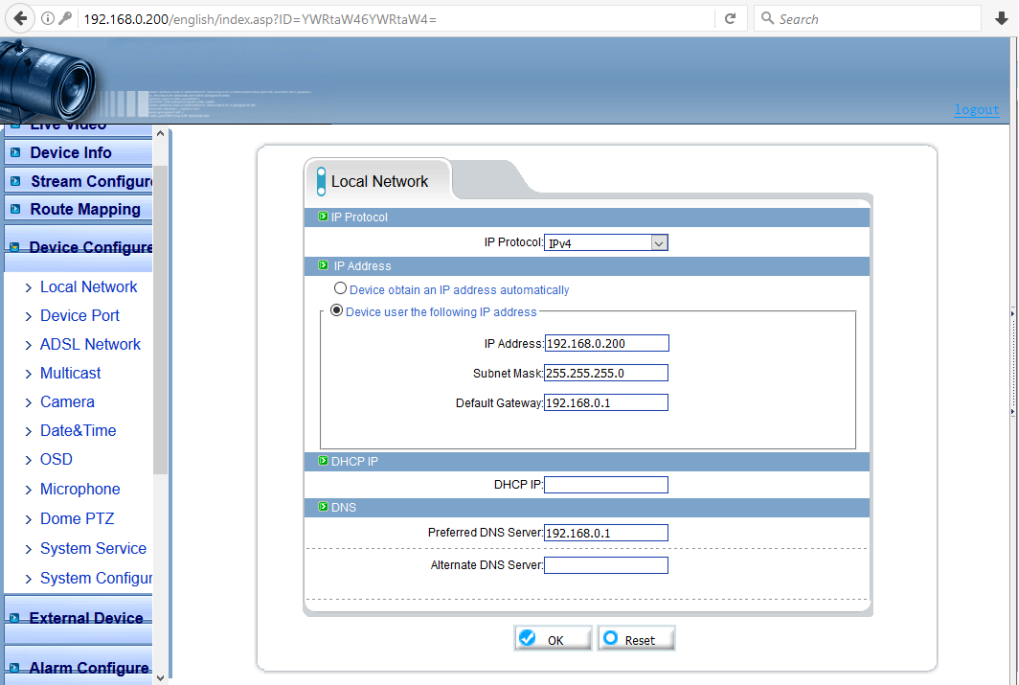

<span id="page-31-1"></span>Slika 15: Konfiguracija IP adrese kamere

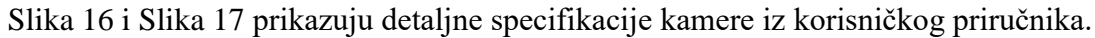

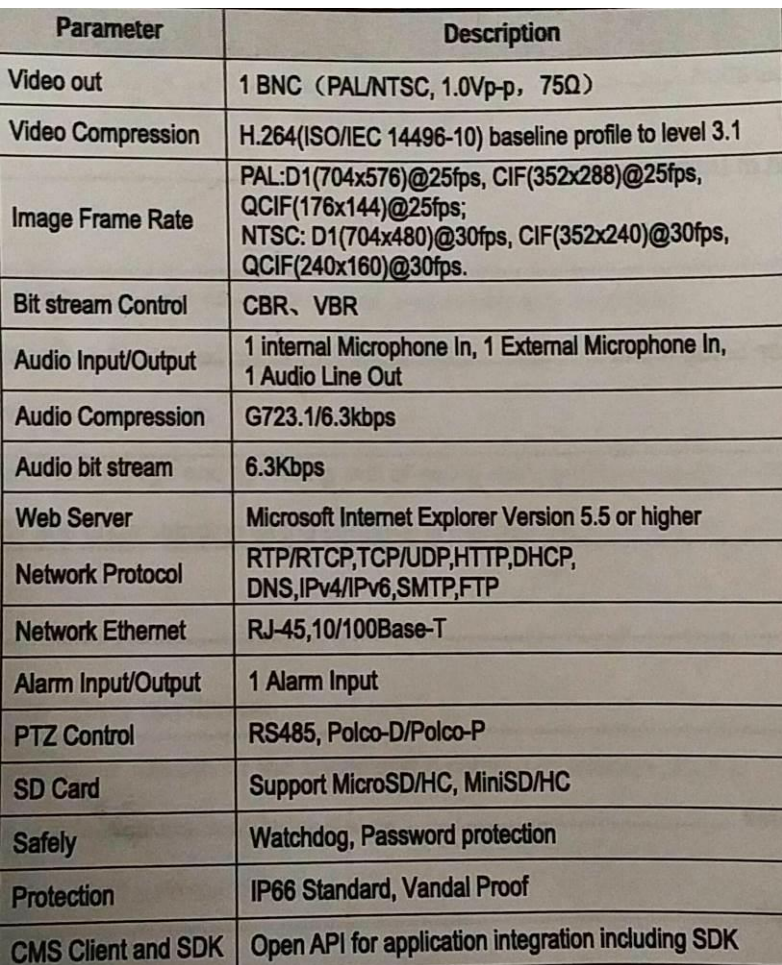

#### Slika 16: Specifikacije kamere

<span id="page-32-0"></span>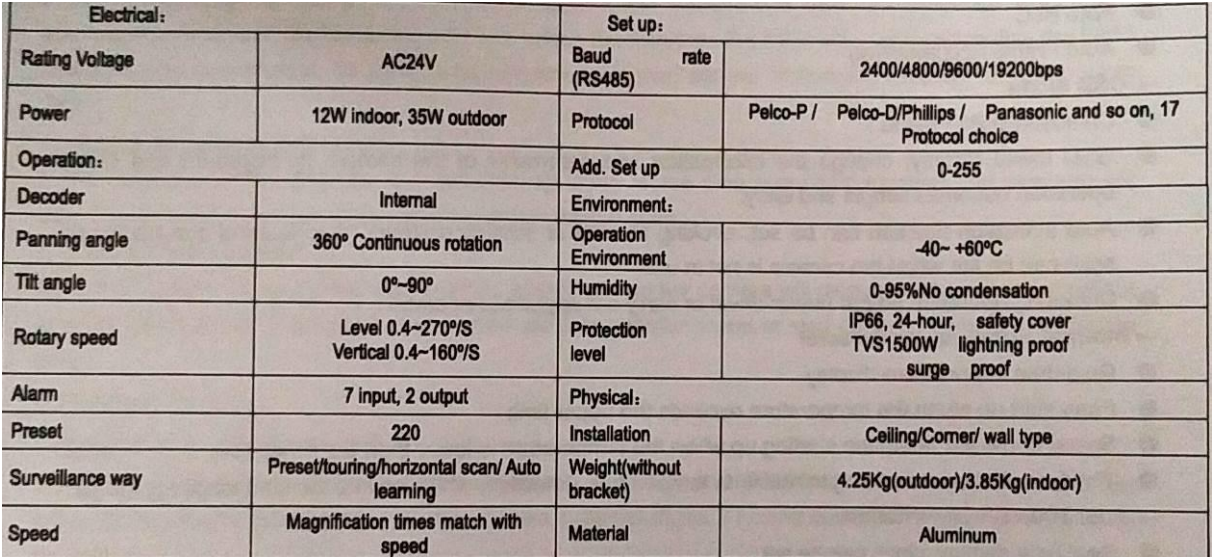

<span id="page-32-1"></span>Slika 17: Drugi dio specifikacija kamere

#### <span id="page-33-0"></span>**5.1.2.** *Router* **D-Link DIR-600**

Za rad je korišten *router* s mogućnošću žičnog i Wi-Fi bežičnog spajanja uređaja proizvođača D-Lin[k\[23\].](#page-53-0) [Slika 18](#page-33-1) prikazuje određivanje statičke IP adrese, potrebne za mogućnost direktnog pristupa kameri preko interneta, uz izbrisanu adresu iz sigurnosnih razloga.

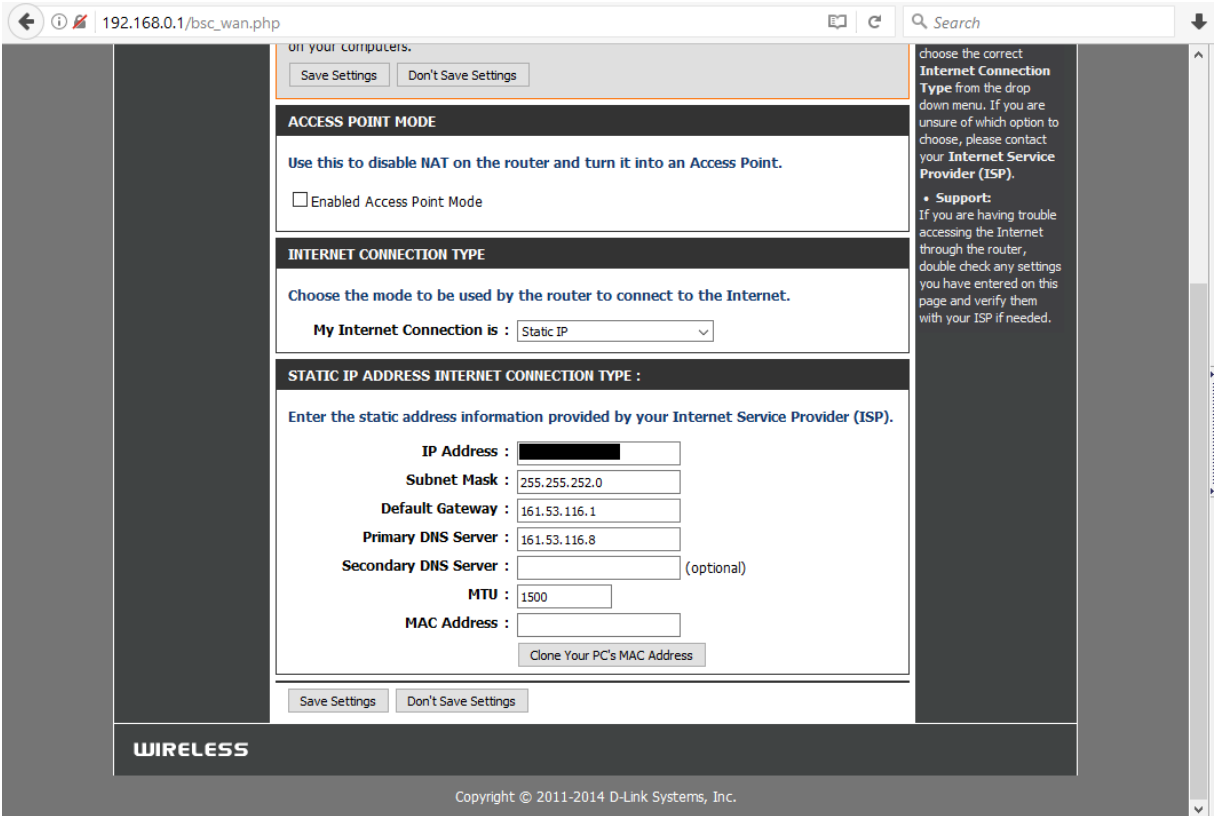

<span id="page-33-1"></span>Slika 18: Definiranje statičke IP adrese *routera*

[Slika 19](#page-34-0) prikazuje kako je podešena funkcija *Virtual Server routera*, koja omogućuje direktan pristup kameri prosljeđivanjem određenih portova adrese *routera* na portove i lokalnu IP adresu kamere

<span id="page-34-0"></span>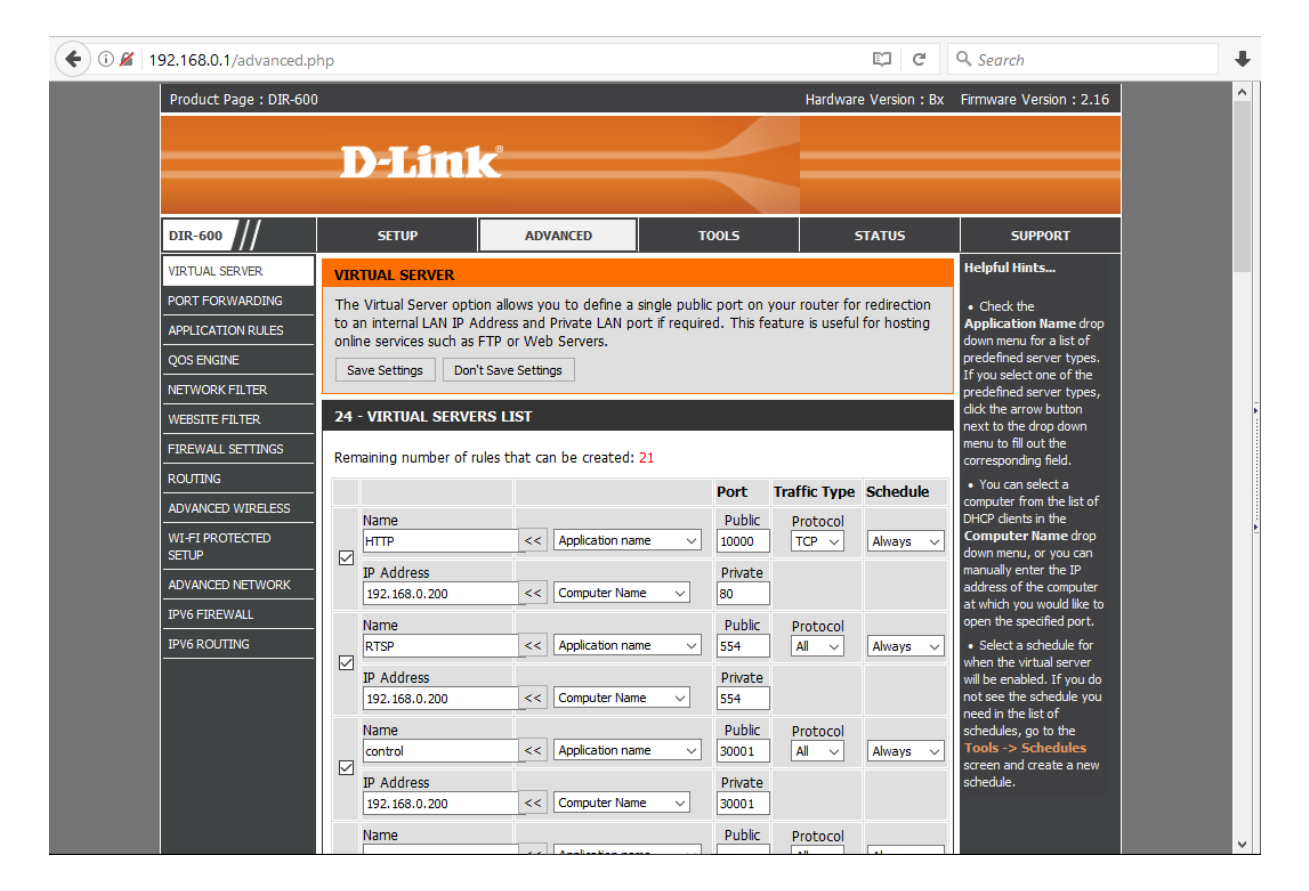

Slika 19: *Virtual Server* podešavanja

# <span id="page-35-0"></span>**5.2. RAČUNALNI SOFTVER**

#### <span id="page-35-1"></span>**5.2.1. WAMP**

WAMP je skraćenica za *Windows-Apache-MySQL-PHP*. To je razvojno okruženje za Windows operativni sustav koje uključuje softverske pakete Apache2 kao poslužitelj *web*stranica, podršku za programski jezik PHP, MySQL bazu podataka, te popratni upravljački, odnosno konfiguracijski softver. Omogućuje jednostavan početak razvoja *web* aplikacija bez potrebe za zasebnom instalacijom ili kompliciranom konfiguracijom pojedinačnih uključenih softverskih komponent[i\[16\].](#page-52-14)

Apache, odnosno Apache HTTP Server je besplatni višeplatformski, tj. dostupan za Linux, MacOS, FreeBSD te Windows operativne sustave, serverski softver otvorenog kod[a\[17\].](#page-52-15) Serverski softver omogućuje računalu da postane *server* iliti poslužitelj, unutar njega se postavljaju *web*-stranice, HTML i bilo koje druge datoteke, izvršava aplikacije poput onih pisanih u PHP ili drugom programskom jeziku te se na njega pohranjuju baze podataka. Apache ostoji od 1995. godine i ubrzo postaje jedan od najčešće korištenih softverskih paketa te vrsta, a danas je najpopularniji serverski softver te se koristeći njega poslužuje 46% svih aktivnih *web-*stranica.

MySQL je sustav za stvaranje relacijskih baza podataka (RDBMS, *relational database management system*) otvorenog koda. Ovaj rad nije zahtijevao korištenje njegovih mogućnosti stoga neće biti detaljnije opisivan.

#### <span id="page-35-2"></span>**5.2.2. PHP**

PHP (rekurzivni akronim za *PHP: Hypertext Preprocessor*) je programski jezik za skriptiranje otvorenog koda posebno prilagođen za *web*-razvoj koji se može koristiti ugrađen u HTML stranic[e\[18\].](#page-52-16) Za razliku od jezika koji se izvršavaju na klijentskom računalu poput JavaScripta, kod PHP-a se programski kod interpretira i izvršava na poslužitelju, kombinira s ostatkom sadržaja poput slika i drugog, poslužitelj generira HTML stranicu koja se tada šalje i prikazuje na klijentskom, odnosno računalu krajnjeg korisnika.

Strukturom uglavnom prati sintaksu programskog jezika C uz određene razlike koje su rezultat njegove primarne namjene za *web* razvoj. PHP varijable imaju prefix \$ radi bolje manipulacije *stringovima*, tj. varijablama koje sadrže tekst. Kod se može modularizirati upotrebom funkcija, odnosno metoda, a podržan je i stil pisanja orijentiran objektnom programiranju [\[20\].](#page-52-17) Kontrolne strukture uključuju *if, while, do/while, for, foreach* te *switch. If* podrazumijeva uvjetno izvršavanje određene naredbe ukoliko je zadovoljen određeni uvjet, *while* petlje ponavljaju dio koda dok se ne postigne određeni uvjet ili dok je uvjet ispunjen, *for* petlje s brojačem služe višestrukom izvršavanju određenog dijela koda, a naredba *switch* ima sličnu funkcionalnost kao *if*, no uz veći broj mogućih vrijednost zadanog uvjeta.

U stranicama koje koriste PHP kod koriste se granične oznake <?php na početku dijela koji sadrži PHP kod i ?> na kraju tog dijela. Svrha tih oznaka je odvajanje PHP koda od ostatka podataka sadržanih u datoteci, budući da se PHP uglavnom koristi unutar HTML datoteka te se time interpreteru koda govori koji dio datoteke treba izvršiti kao programski kod. Sav sadržaj izvan tih oznaka biva ignoriran od strane interpretera.

PHP cURL funkcija bit će korištena za slanje SOAP poruka u obliku HTML zahtjeva na kamer[u\[19\]](#page-52-18)

Osim kao dio HTML-a, PHP skripte mogu biti i samostalne datoteke, a moguće je i korištenje PHP-a u sučelju naredbenog retka.

#### <span id="page-36-0"></span>**5.2.3. ONVIF**

*Open Network Video Interface Forum* je globalni otvoreni industrijski forum kojem je cilj izrada i unaprjeđivanje istoimenog standarda za sučelja fizičkih sigurnosnih proizvoda, u prvom redu nadzornih kamera, baziranih na internetskim tehnologijam[a\[21\].](#page-52-19) Zahvaljujući ONVIF standardu moguća je interoperabilnost, odnosno mogućnost korištenja istih softverskih proizvoda za cijeli niz proizvoda različitih proizvođača.

Uključuje podršku za IP konfiguraciju proizvoda, otkrivanje kamera dostupnih na određenoj mreži, menadžment različitih uređaja, PTZ kontrolu, prikaz videa u realnom vremenu, programiranje alarma, primjerice kod otkrivanja subjekata u pokretu kao i automatsko praćenje subjekata te razne analitičke funkcije. Standard ne zahtijeva da svaki proizvod podržava sve funkcije već dostupne funkcije ovise o pojedinoj kameri.

#### <span id="page-36-1"></span>**5.2.4. SoapUI**

SoapUI je alat otvorenog koda za testiranje SOAP i REST API-a (*Application Programming Interface*, odnosno sučelje za programiranje aplikacija[\)\[22\].](#page-52-20) Njime je omogućeno učitavanje WSDL datoteka te testiranje SOAP funkcija sadržanih u tim datotekama.

U okviru ovog rada korišten je za testiranje te provjeru funkcija dostupnih na korištenoj IP kameri.

#### <span id="page-37-0"></span>**5.2.5. Ostali korišteni softver**

Osim nabrojanih bitnijih softverskih paketa, kao internetski preglednik za testiranje razvijene *web* aplikacije korišten je Mozilla Firefox, VideoLAN medijski reproduktor korišten je kako bi se unutar aplikacije mogao dobiti prikaz slike sa kamere uživo, a za obradu programskog koda korišten je alat Notepad++.

#### <span id="page-38-0"></span>**5.3. RAZVIJENA** *WEB* **APLIKACIJA**

#### <span id="page-38-1"></span>**5.3.1. HTML sučelje**

Aplikacija napisana u sklopu ovog rada sastoji se od HTML stranice, kao glavnog sučelja, te PHP skripti koje ostvaruju funkcije aplikacije. HTML stranica sadrži prikaz videa sa kamere u realnom vremenu, koji je ostvaren koristeći VideoLAN medijski reproduktor unutar tzv. cctv kontejnera, te dvije HTML forme, od kojih se u jednu upisuju željene vrijednosti za ručno pomicanje kamere, a druga se koristi za pomicanje kamere do određene *preset* pozicije. [Slika 20](#page-38-2) prikazuje sučelje aplikacije.

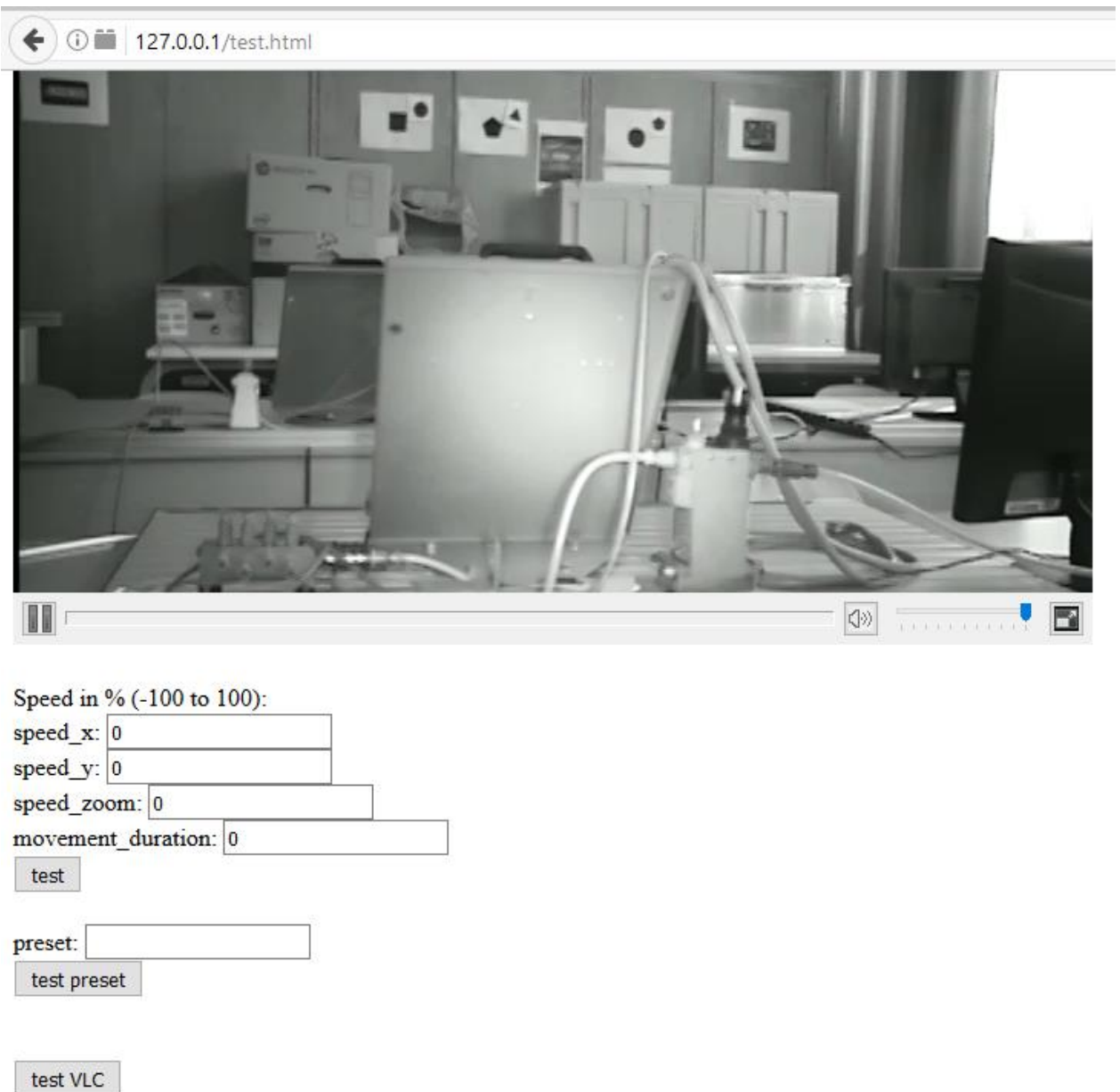

<span id="page-38-2"></span>Slika 20: Glavno sučelje *web* aplikacije

Cjelovit HTML kod nalazi se u prilogu, a ovdje će biti pojedinačno objašnjene relevantne stavke.

Sljedeći dio koda omogućuje prikaz snimke kamere u realnom vremenu koristeći VLC plugin za Firefox internetski preglednik koristeći RTSP *streaming* protokol:

```
<div id="cctv-container">
```

```
 <object classid="clsid:9BE31822-FDAD-461B-AD51-BE1D1C159921" 
codebase="http://downloads.videolan.org/pub/videolan/vlc/lates
t/win32/axvlc.cab" id="vlc" events="True" >
     <param name="Src" 
value="rtsp://161.53.117.178:554/snl/live/1/1/Ux/sido=-
Ux/sido="/>
     <param name="ShowDisplay" value="True"/>
     <param name="AutoLoop" value="False"/>
     <param name="AutoPlay" value="True"/>
     <embed id="vlcEmb" type="application/x-google-vlc-plugin" 
version="VideoLAN.VLCPlugin.2" autoplay="yes" loop="no" 
target="rtsp://161.53.117.178:554/snl/live/1/1/Ux/sido=-
Ux/sido=" width="704" height="384"/>
```
</object>

</div>

Forma u narednom dijelu koda omogućuju unos vrijednosti brzine gibanja kamere po tri moguće osi, te željeno trajanje tog gibanja, dok se pritiskom na tipku "test" vrijednosti iz te forme metodom POST šalju skripti test.php koja obavlja željeno gibanje:

```
Speed in % (-100 to 100):
<form action="test.php" method="post">
speed x: \langleinput type="text" name="speed x" value = 0
onfocus="if (this.value==0) this.value=''" onblur="if 
(this.value=='') this.value=0"><br>
speed y: \langleinput type="text" name="speed y" value = 0
onfocus="if (this.value==0) this.value=''" onblur="if 
(this.value=='') this.value=0"><br>
```

```
speed zoom: <input type="float" name="speed zoom" value = 0
onfocus="if (this.value==0) this.value=''" onblur="if 
(this.value=='') this.value=0"><br>
movement duration: <input type="float"
name="movement duration" value = 0 onfocus="if (this.value==0)
this.value=''" onblur="if (this.value=='') this.value=0"><br>
<input type="submit" name="test" value="test">
</form>
```
Forma koja omogućuje pokretanje kamere do pozicije određenog *preseta* izgleda ovako te omogućuje unos broja željene *preset* pozicije, a pritiskom gumba "test preset" vrijednosti se šalju skripti test preset.php koja ostvaruje to gibanje slanjem SOAP zahtjeva kameri:

```
<form action="test_preset.php" method="post">
preset: <input type="text" name="preset"><br>
<input type="submit" name="test_preset" value="test preset">
</form>
```
Posljednja forma služi pokretanju test\_vlc.php skripte koja će biti objašnjena u sljedećem dijelu:

```
<form action="test_vlc.php" method="post">
<input type="submit" name="test_vlct" value="test VLC">
</form>
```
#### <span id="page-41-0"></span>**5.3.2. PHP skripte**

Skripta test.php na početku sadrži inicijalizaciju cURL varijable \$ch koja će biti korištena za ostvarivanje komunikacije s IP kamerom te zaglavlje HTTP zahtjeva koji se njom šalje, a koji sadrži IP adresu kamere, verziju protokola te definiciju vrste sadržaja zahtjeva kao SOAP+XML te druge podatke:

```
$ch = curl init();$headers = [
      'POST http://161.53.117.178:10000/ HTTP/1.1',
      'Accept-Encoding: gzip, deflate',
      'Content-Type: application/soap+xml;charset=UTF-
8;action="http://www.onvif.org/ver10/device/wsdl/GetSystemDate
AndTime"',
      'Connection: Keep-Alive',
```
];

Varijable brzine i trajanja u sljedećem dijelu koda bit će korištene u samom SOAP zahtjevu, a dobivene su POST metodom preko glavnog HTML sučelja objašnjenog u prethodnom potpoglavlju:

```
$speed x = $ POST['speed x''];
$speed x = $speed x / 100;$speed y = $ POST["speed y"];
$speed y = $speed \ y / 100;$speed_zoom = $_POST["speed_zoom"];
$speed zoom = $speed zoom / 100;$movement duration = $ POST["movement duration"];
$movement duration = $movement duration * 1000000;
```
Brzine se dijele sa 100 kako bi se u glavno sučelje mogli upisivati cjelobrojni postoci umjesto decimalnih brojeva, dok se trajanje množi sa 1000000 kako bi se dobila potrebna brojka u milisekundama.

Naredni dio koda sadrži stvarni SOAP zahtjev koji se šalje kameri. Sadrži varijable brzine dobivene u prošlom dijelu te se može vidjeti struktura SOAP zahtjeva, sa zaglavljem koje sadrži informacije poput korištene WSDL datoteke, sigurnosnih informacija, odnosno

korisničkog imena i šifre te drugih detalja. Naredba curl exec(\$ch); šalje taj zahtjev kameri:

```
curl setopt($ch, CURLOPT POSTFIELDS,
'<soap:Envelope xmlns:sch="http://www.onvif.org/ver10/schema" 
xmlns:soap="http://www.w3.org/2003/05/soap-envelope" 
xmlns:wsdl="http://www.onvif.org/ver20/ptz/wsdl">
    <soap:Header><wsse:Security soap:mustUnderstand="true" 
xmlns:wsse="http://docs.oasis-open.org/wss/2004/01/oasis-
200401-wss-wssecurity-secext-1.0.xsd" 
xmlns:wsu="http://docs.oasis-open.org/wss/2004/01/oasis-
200401-wss-wssecurity-utility-1.0.xsd"><wsse:UsernameToken 
wsu:Id="UsernameToken-
BBBE5AE173D8C1D5E414939072222924"><wsse:Username>admin</wsse:U
sername><wsse:Password Type="http://docs.oasis-
open.org/wss/2004/01/oasis-200401-wss-username-token-profile-
1.0#PasswordText">admin</wsse:Password><wsse:Nonce 
EncodingType="http://docs.oasis-open.org/wss/2004/01/oasis-
200401-wss-soap-message-security-
1.0#Base64Binary">/gkrSsnK+mMs2yFBYrTr1Q==</wsse:Nonce><wsu:Cr
eated>2017-05-
04T14:13:42.292Z</wsu:Created></wsse:UsernameToken></wsse:Secu
rity></soap:Header>
    <soap:Body>
       <wsdl:ContinuousMove>
<wsdl:ProfileToken>profile_cam1_stream1</wsdl:ProfileToken>
          <wsdl:Velocity>
             <!--Optional:-->
            \lesch:PanTilt x="' . $speed x . '" y="' . $speed y
. ''' />
             <!--Optional:-->
             <sch:Zoom x="' . $speed_zoom . '"/>
          </wsdl:Velocity>
```

```
'//<wsdl:Timeout>' . $movement_duration . 
'</wsdl:Timeout>
. ' </wsdl:ContinuousMove>
   </soap:Body>
</soap:Envelope>');
curl_exec($ch);
```
Nakon toga se skripta pauzira na vrijeme određeno varijablom \$movement duration naredbom usleep (\$movement duration);

Šalje se još jedan SOAP zahtjev, onaj za zaustavljanjem kamere (prikazan skraćeno radi jednostavnosti), te se otpušta varijabla \$ch:

```
curl setopt($ch, CURLOPT POSTFIELDS,
'<soap:Envelope xmlns:soap="http://www.w3.org/2003/05/soap-
(\ldots)soap:Header>
    <soap:Body>
       <wsdl:Stop>
<wsdl:ProfileToken>profile_cam1_stream1</wsdl:ProfileToken>
          <!--Optional:-->
          <wsdl:PanTilt>0</wsdl:PanTilt>
          <!--Optional:-->
          <wsdl:Zoom>0</wsdl:Zoom>
       </wsdl:Stop>
```

```
 </soap:Body>
```

```
</soap:Envelope>');
```
curl\_exec(\$ch);

```
curl close ($ch);
```
Kraj skripte vraća internetski preglednik na prethodnu stranicu, odnosno glavno sučelje test.html:

```
header("Refresh: 0, url=test.html");
```
Skripta test preset.php je jednostavnija te se u njoj samo šalje SOAP zahtjev definiran u ONVIF standardu, odnosno WSDL datoteci kamere, koji šalje naredbu kameri da se maksimalnom brzinom pomakne na određenu *preset* poziciju. Bit će prikazan samo SOAP zahtjev u kojem je vidljiva naredba wsdl:GotoPreset:

```
'<soap:Envelope xmlns:sch="http://www.onvif.org/ver10/schema" 
xmlns:soap="http://www.w3.org/2003/05/soap-envelope" 
xmlns:wsdl="http://www.onvif.org/ver20/ptz/wsdl">
```
 <soap:Header><wsse:Security soap:mustUnderstand="true" xmlns:wsse="http://docs.oasis-open.org/wss/2004/01/oasis-200401-wss-wssecurity-secext-1.0.xsd" xmlns:wsu="http://docs.oasis-open.org/wss/2004/01/oasis-200401-wss-wssecurity-utility-1.0.xsd"><wsse:UsernameToken wsu:Id="UsernameToken-BBBE5AE173D8C1D5E414939093288358"><wsse:Username>admin</wsse:U sername><wsse:Password Type="http://docs.oasisopen.org/wss/2004/01/oasis-200401-wss-username-token-profile-1.0#PasswordText">admin</wsse:Password><wsse:Nonce EncodingType="http://docs.oasis-open.org/wss/2004/01/oasis-200401-wss-soap-message-security-1.0#Base64Binary">/eg7j/IzeCV3SRsgkdoENQ==</wsse:Nonce><wsu:Cr

eated>2017-05-

04T14:48:48.835Z</wsu:Created></wsse:UsernameToken></wsse:Secu rity></soap:Header>

<soap:Body>

<wsdl:GotoPreset>

```
<wsdl:ProfileToken>profile_cam1_stream1</wsdl:ProfileToken>
          <wsdl:PresetToken>preset' . $_POST["preset"] . 
'</wsdl:PresetToken>
       </wsdl:GotoPreset>
```

```
 </soap:Body>
```

```
</soap:Envelope>');
```
Skripta test\_vlc.php u pozadini poziva VideoLAN medijski reproduktor, dakle bez pozivanja njegovog grafičkog sučelja, VideoLAN učitava RTSP *videostream* s kamere, te dohvaća nekoliko slika.

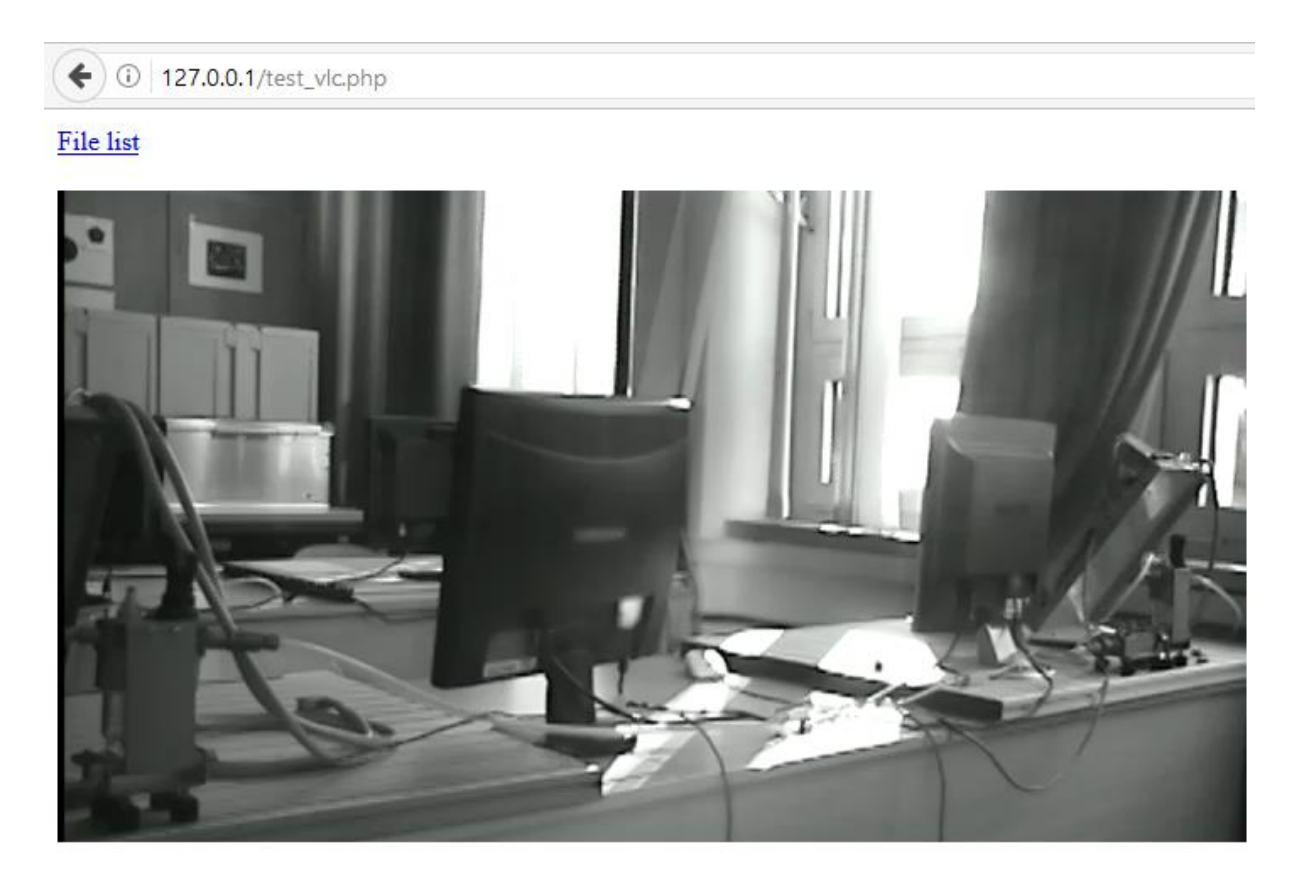

Slika 21: Izvršenje test\_vlc.php skripte

<span id="page-45-0"></span>[Slika 21](#page-45-0) prikazuje izgled rezultirajuće stranice. Prikazana je sama slika te poveznica na popis uhvaćenih slika. Slijedi kod glavnog dijela skripte:

```
$time = date('Y.m.d_H.i.s');
//$vlc = 'C:\Progra~2\VideoLAN\VLC\vlc.exe 
rtsp://192.168.0.200:554/snl/live/1/1/Ux/sido=-Ux/sido= --
rate=1 --video-filter=scene --vout=dummy --scene-format=png --
scene-ratio=12 --scene-prefix=snap --scene-
path=C:\wamp64\www\test_vlc\\' . $time . '\\ --run-time=2
vlc://quit';
$vlc = 'C:\Progra~2\VideoLAN\VLC\vlc.exe 
rtsp://161.53.117.178:554/snl/live/1/1/Ux/sido=-Ux/sido= --
rate=1 --video-filter=scene --vout=dummy --scene-format=png --
scene-ratio=12 --scene-prefix=snap --scene-
```

```
path=C:\wamp64\www\test_vlc\\' . $time . '\\ --run-time=2
vlc://quit';
echo("<a href=\"/test vlc/" . $time . "\">File list</a>");
echo('<br>>>');
exec('mkdir C:\wamp64\www\test vlc\\' . $time);
exec($vlc);
//header("Refresh: 0, url=test.html"); 
echo("<img src=\"/test vlc/" . $time . "/snap00001.png\"/>");
echo (new TesseractOCR("/test vlc" . $time .
"/snap00001.png")) 
      ->psm(11)\rightarrowrun();
echo('<br>>'>');
```
Varijabla \$time definira vremensku varijablu koja se koristi za određivanje mape u koju će VideoLAN spremati slike. Funkcija exec('mkdir C:\wamp64\www\test\_vlc\\' . \$time); kreira mapu sa zapisom vremena, exec(\$vlc); pokreće VideoLAN sa svim parametrima definiranim u ranijem dijelu koda, a echo("<imq src=\"/test vlc/" . \$time . "/snap00001.png\"/>"); daje prikaz te slike unutar stranice. [Slika 22](#page-46-0) prikazuje mapu s dobivenim slikama.

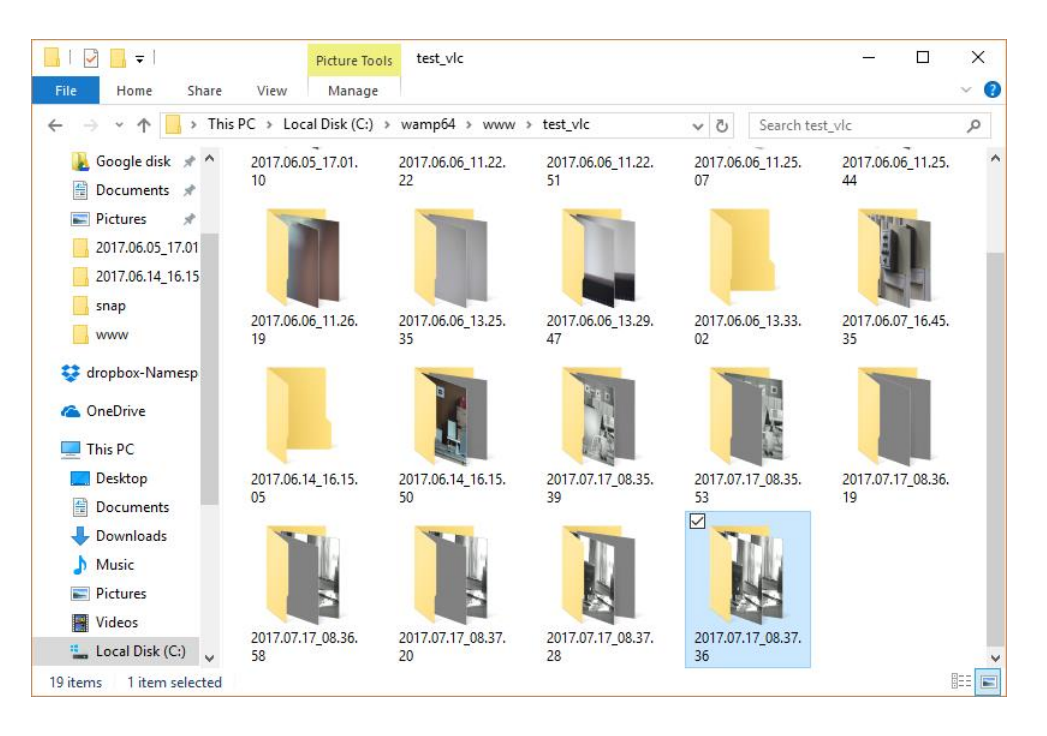

<span id="page-46-0"></span>Slika 22: Mapa za spremanje slika uhvaćenih VideoLAN reproduktorom

# <span id="page-47-0"></span>**5.4. POTREBAN BROJ TOČAKA NADZORA**

Kako bi se odredio prostor kojeg kamera može uhvatiti, potrebno je odrediti minimalan broj točaka u koje je potrebno usmjeriti kameru da bi se osigurala dovoljna razina detaljnosti kojom se može pregledati prostor. Za određivanje potrebnog broja točaka koristio se eksperimentalni pristup, pošto specifikacije kamere nisu dovoljno detaljne da bi se iz njih mogli iščitati potrebni podaci.

Korištena IP PTZ kamera posjeduje karakteristiku optičkog zuma do 20x, koji određuje broj potrebnih točaka u prostoru. Naime, ukoliko se ne koristi zum, broj točaka je minimalan zbog kuta pogleda koji je u tome slučaju najveći u smjeru obje osi. Nasuprot tome, broj točaka je maksimalan kada je zum podešen na najveću razinu, koja iznosi već spomenutih 20x.

U tablici 2 prikazane su izračunate vrijednosti kutova pogleda potrebnih za definiranje broja točaka.

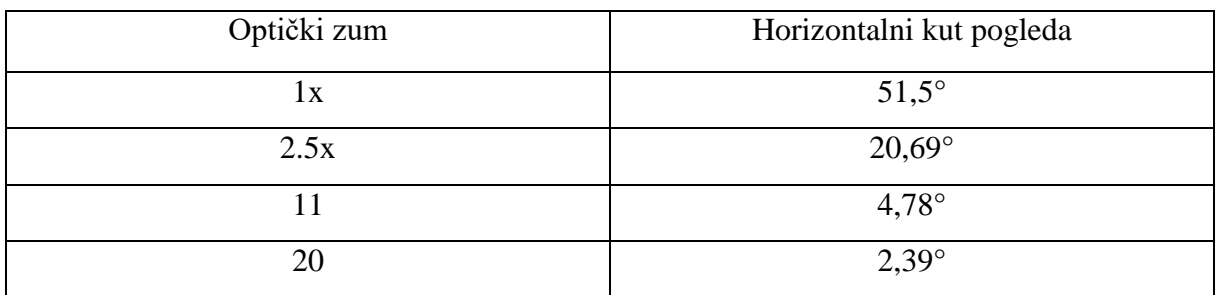

Tablica 2: Kut pogleda u ovisnosti o razini optičkog zuma

<span id="page-47-1"></span>Nakon izračuna horizontalnih kutova pogleda, potrebno je izračunati i vertikalni kut pogleda koji se izračunava kao:

 = ℎ ∗ ℎ ,

a čiji je pregled dan u tablici 3.

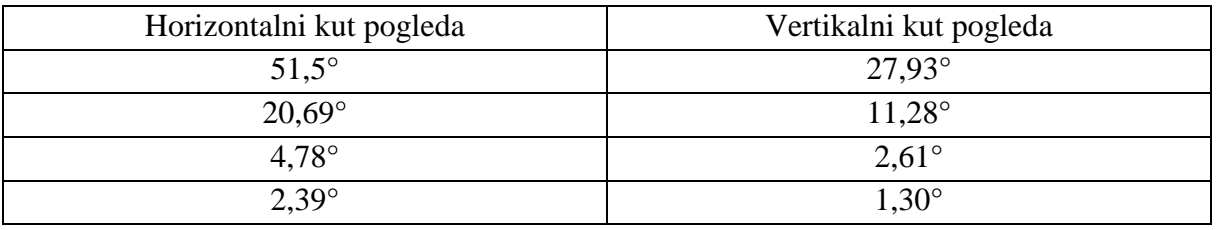

Tablica 3: Horizontalni i vertikalni kutevi pogleda

<span id="page-47-2"></span>Nakon izračuna horizontalnih i vertikalnih kutova pogleda, moguće je odrediti broj točaka u prostoru koje je moguće pokriti kamerom na sljedeći način:

očitati horizontalnu pokrivenost prostora kamerom

- odrediti vertikalnu pokrivenost prostora kamerom
- izračunati broj potrebnih točaka pomoću već određenih kutova pogleda.

Horizontalna pokrivenost prostora kamerom iznosi 360°, a iščitana je iz specifikacija kamere, dok je vertikalna pokrivenost prostora jednaka zbroju ispruženog kuta i već izračunatog vertikalnog kuta pogleda. Izračunati broj potrebnih točaka proizlazi iz omjera pokrivenosti i kuta pogleda, a prikazan je u sljedećim primjerima, ilustriranih slikama 23, 24, 25 i 26.

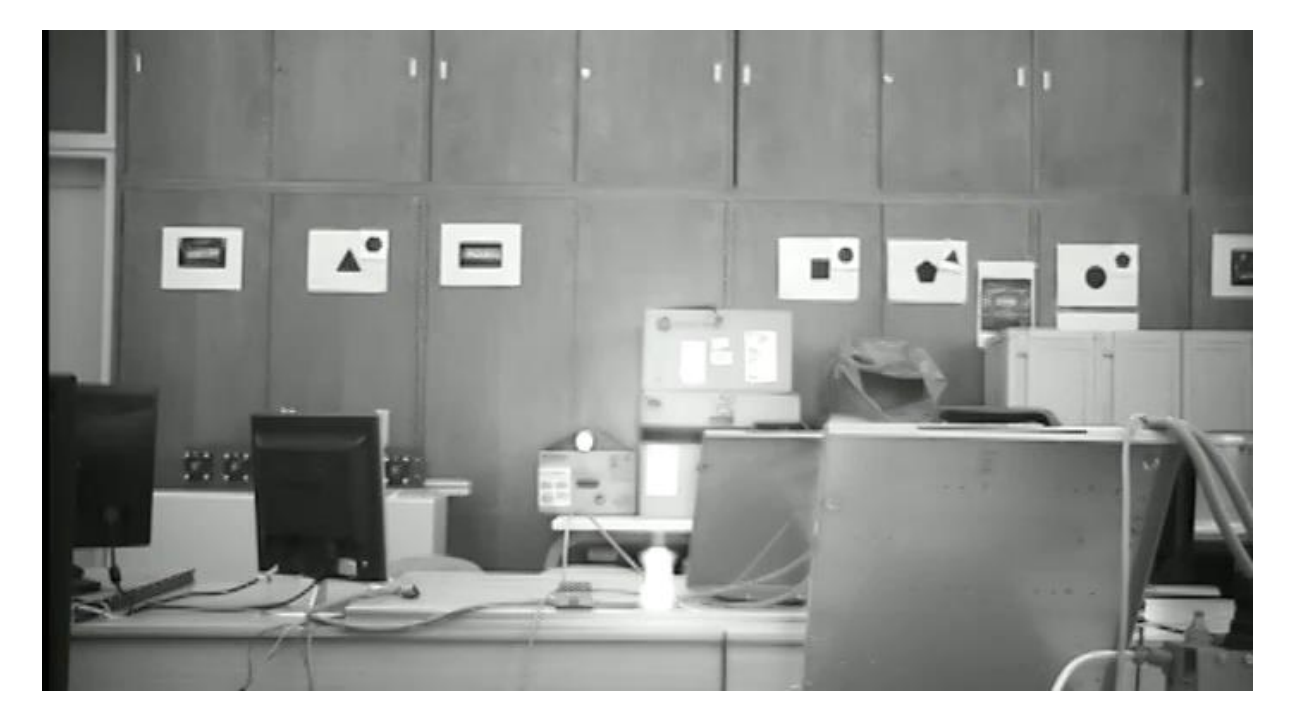

Slika 23: Snimka prostora bez optičkog zuma

<span id="page-48-0"></span>Na slici 23 je prikazan pogled kamerom bez aktivacije optičkog zuma, odnosno uz vrijednost optičkog zuma 1x. Vidljiva je velika kutna pokrivenost prostora, ali uz ograničenu razinu detalja.

Putem već navedene logike, dobiveno je da je potrebno 7 točaka u horizontalnom i 8 točaka u vertikalnom smjeru da bi se pokrio mogući prostor, odnosno ukupno 56 točaka.

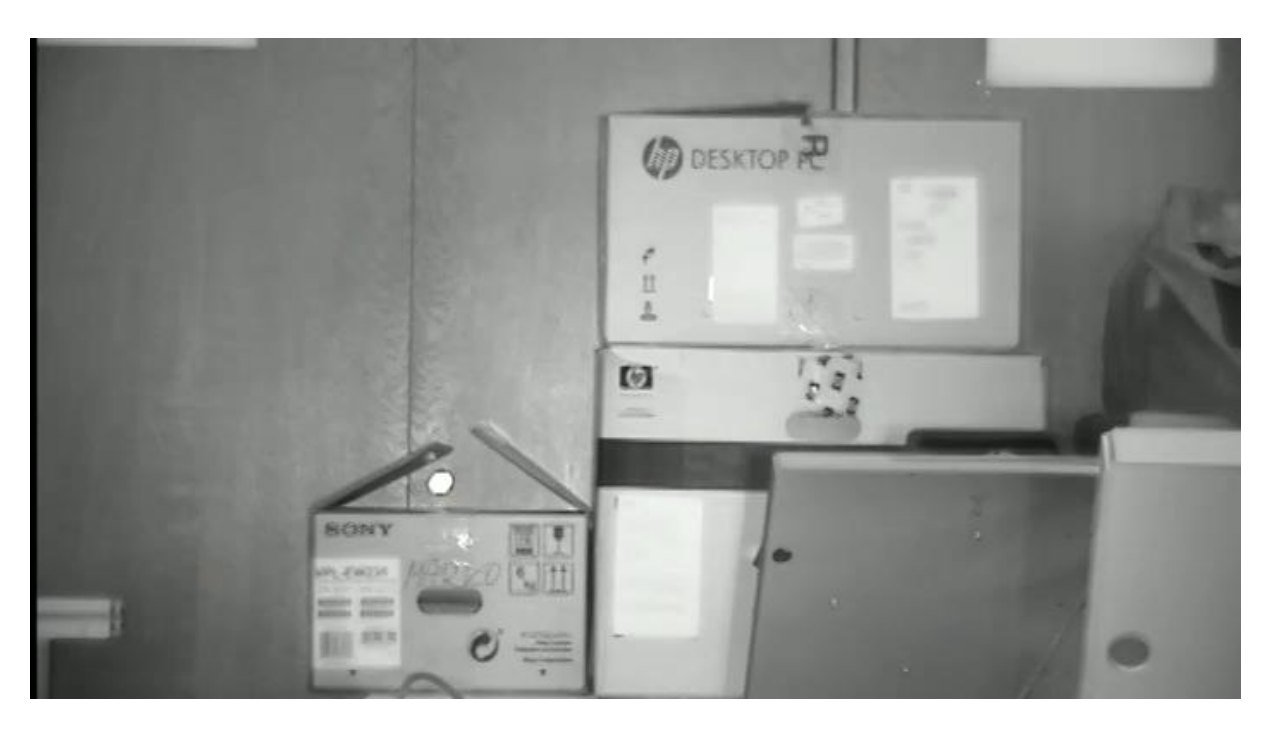

Slika 24: Snimka prostora uz optički zum od 2,5x

<span id="page-49-0"></span>Na slici 2 prikazan je prostor kamerom uz korištenje optičkog zuma od 2,5x s fokusom na pakiranja više proizvoda kao objekata promatranja. Vidljivo je smanjenje kuta, ali i veća razina detalja.

Dobivene vrijednosti su 18 točaka u horizontalnom i 17 točaka u vertikalnom smjeru, što donosi broj od 306 točaka koje su potrebne da bi se pokrio mogući prostor.

<span id="page-49-1"></span>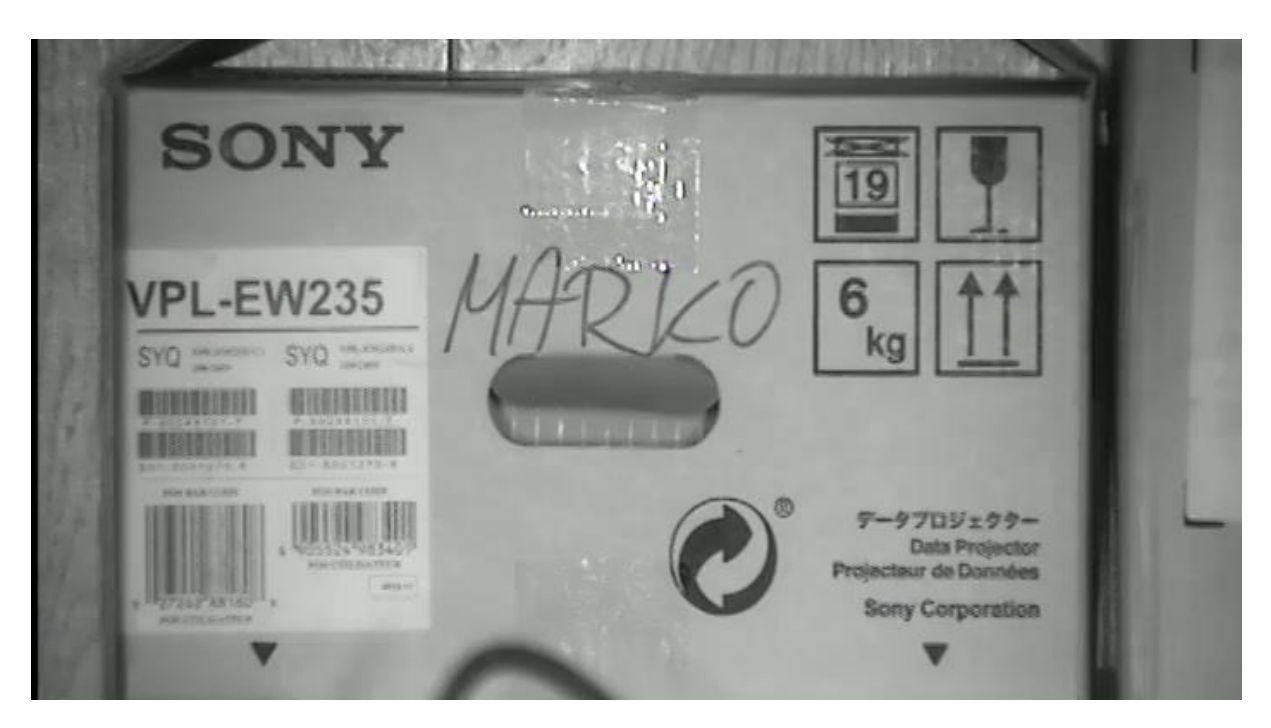

Slika 25: Snimka jednog proizvoda uz optički zum od 11x

Na slici 25 prikazano je još veće uvećanje od 11x, gdje je u ovom slučaju fokus na jednom proizvodu. Pripadni kutovi pogleda su još manji nego u prijašnjim primjerima, a za pokrivanje prostora u horizontalnom smjeru potrebno je 76 točaka, dok je za pokrivanje prostora u vertikalnom smjeru potrebno 70 točaka, što donosi broj od čak 5320 točaka potrebnih za pokrivanje cjelokupnog prostora.

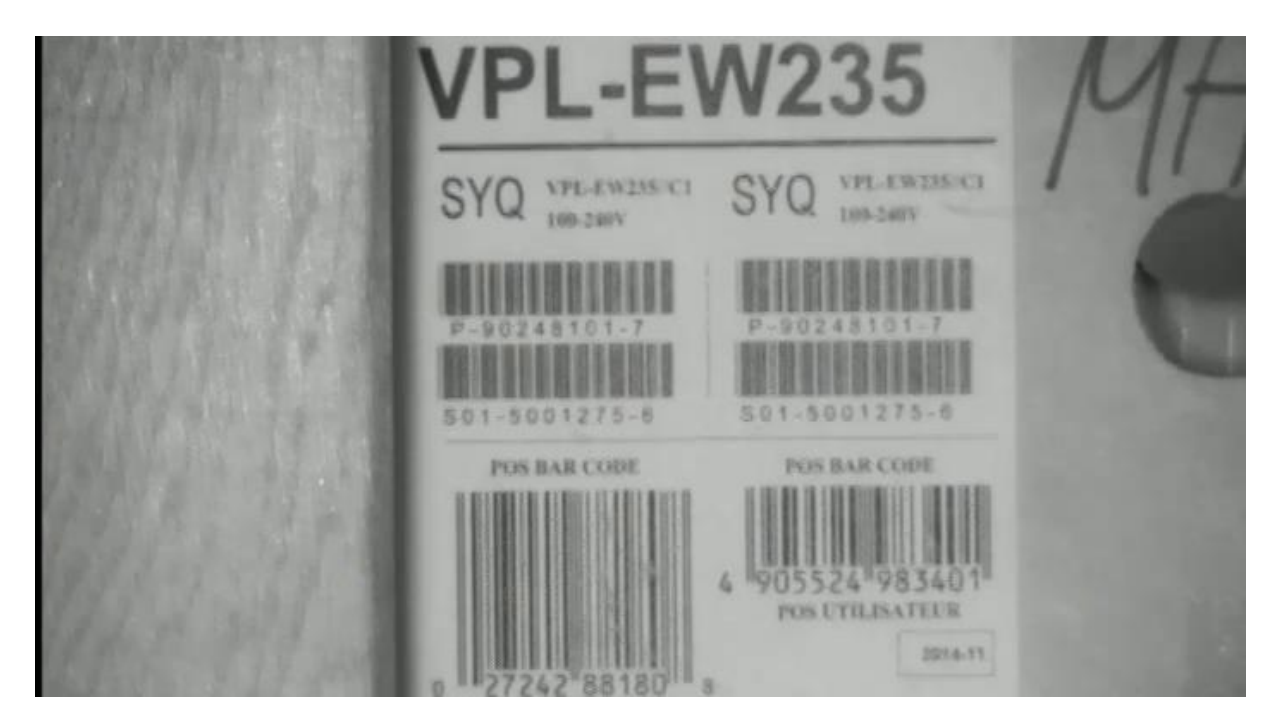

Slika 26: Prikaz deklaracije proizvoda uz zum od 20x

<span id="page-50-0"></span>U zadnjem slučaju, prikazano je maksimalno uvećanje od 20x, korišteno kako bi se mogla detaljno vidjeti deklaracija proizvoda. Pripadni kutovi pogleda su minimalni, a broj točaka potrebnih za pokivanje prostora u horizontalnom smjeru iznosi čak 151, dok je za pokrivanje prostora u vertikalnom smjeru potrebno čak 140 točaka. Njihov umnožak iznosi 21 140, što je broj točaka, odnosno kadrova, kojima bi se mogao opisati cjelokupan prostor u okolini kamere. Naravno, lako se može primijetiti da je razina detalja u posljednjem slučaju najveća. Za primjer se može reći da je deklaracija proizvoda na slici veličine 5\*10cm, a snimljena je s udaljenosti od otprilike 4 metra. Na prijašnjim slikama nije bilo moguće razaznati deklaraciju s dovoljnom razinom detalja.

# <span id="page-51-0"></span>**6. ZAKLJUČAK**

Upotreba *web* servisa te pogotovo standardizacija u vidu SOAP, WSDL, ONVIF i drugih standarda za *web* servise omogućuju vrlo jednostavnu izradu programa za upravljanje uređajima poput korištene IP PTZ kamere, koji bi se, zahvaljujući korištenju široko-prihvaćenih standarda, u istom obliku mogli koristiti i za mnoge druge slične uređaje, tj. kamere, koja bi uključivale podršku za te standarde.

S obzirom na nisku rezoluciju snimanja kamere na kojoj je obavljen eksperimentalni rad, potreban je razmjerno velik broj točaka za visoku preciznost, odnosno potrebna je visoka razina zuma kako bi bilo moguće razaznati detalje. To bi u realnoj primjeni značilo čestu potrebu za promjenom razine zuma kao i zakretanje kamere, a također, radi uskog kuta, odnosno polja gledanja pod visokim zumom, te ovisno o željenoj primjeni, povećanje vremena tokom kojeg kamera možebitno propušta događaje izvan tog dostupnog polja gledanja.

Veća rezolucija kamere omogućila bi smanjenje broja potrebnih točaka nadzora, a istovremeno i veći kut gledanja kod razaznavanja detalja što bi omogućilo bolji nadzor.

# <span id="page-52-0"></span>**7. LITERATURA**

- <span id="page-52-1"></span>[1] Internet – Wikipedia,<https://en.wikipedia.org/wiki/Internet>
- <span id="page-52-2"></span>[2] Brief History of the Internet - Internet Timeline | Internet Society, [http://www.internetsociety.org/internet/what-internet/history-internet/brief-history](http://www.internetsociety.org/internet/what-internet/history-internet/brief-history-internet)[internet](http://www.internetsociety.org/internet/what-internet/history-internet/brief-history-internet)
- <span id="page-52-3"></span>[3] Packet switching – Wikipedia, [https://en.wikipedia.org/wiki/Packet\\_switching](https://en.wikipedia.org/wiki/Packet_switching)
- <span id="page-52-4"></span>[4] ARPANET – Wikipedia,<https://en.wikipedia.org/wiki/ARPANET>
- <span id="page-52-5"></span>[5] 40 maps that explain the Internet,<https://www.vox.com/a/internet-maps>
- <span id="page-52-6"></span>[6] Semantic Web roadmap,<https://www.w3.org/DesignIssues/Semantic.html>
- <span id="page-52-7"></span>[7] HTML is Easy, [https://en.wikipedia.org/wiki/Apache\\_HTTP\\_Server](https://en.wikipedia.org/wiki/Apache_HTTP_Server)
- <span id="page-52-9"></span>[8] XML Introduction, [https://www.w3schools.com/xml/xml\\_whatis.asp](https://www.w3schools.com/xml/xml_whatis.asp)
- [9] XML Wikipedia,<https://en.wikipedia.org/wiki/XML>
- <span id="page-52-10"></span>[10] Cardoso, J., The Syntactic and the Semantic Web, [http://citeseerx.ist.psu.edu/viewdoc/download?doi=10.1.1.469.1713&rep=rep1&type=](http://citeseerx.ist.psu.edu/viewdoc/download?doi=10.1.1.469.1713&rep=rep1&type=pdf) [pdf](http://citeseerx.ist.psu.edu/viewdoc/download?doi=10.1.1.469.1713&rep=rep1&type=pdf)
- <span id="page-52-8"></span>[11] Stipančić, T., Semantički Web, predavanja
- <span id="page-52-11"></span>[12] Resource Description Framework – Wikipedia, [https://en.wikipedia.org/wiki/Resource\\_Description\\_Framework](https://en.wikipedia.org/wiki/Resource_Description_Framework)
- <span id="page-52-12"></span>[13] SOAP Tutorial,<https://www.tutorialspoint.com/soap/index.htm>
- [14] Overview of SAAJ, [https://docs.oracle.com/cd/E17802\\_01/j2ee/j2ee/1.4/docs/tutorial](https://docs.oracle.com/cd/E17802_01/j2ee/j2ee/1.4/docs/tutorial-update2/doc/SAAJ2.html)[update2/doc/SAAJ2.html](https://docs.oracle.com/cd/E17802_01/j2ee/j2ee/1.4/docs/tutorial-update2/doc/SAAJ2.html)
- <span id="page-52-13"></span>[15] Web Service Definition Language (WSDL), [https://www.w3.org/TR/wsdl#\\_wsdl](https://www.w3.org/TR/wsdl#_wsdl)
- <span id="page-52-14"></span>[16] WampServer, la plate-forme de développement Web sous Windows - Apache, MySQL, PHP WampServer, la plate-forme,<http://www.wampserver.com/en/>
- <span id="page-52-15"></span>[17] Apache HTTP Server – Wikipedia, [https://en.wikipedia.org/wiki/Apache\\_HTTP\\_Server](https://en.wikipedia.org/wiki/Apache_HTTP_Server)
- <span id="page-52-16"></span>[18] PHP: What is PHP? – Manual,<http://php.net/manual/en/intro-whatis.php>
- <span id="page-52-18"></span>[19] PHP: cURL – Manual,<http://php.net/manual/en/book.curl.php>
- <span id="page-52-17"></span>[20] PHP syntax and semantics – Wikipedia, [https://en.wikipedia.org/wiki/PHP\\_syntax\\_and\\_semantics](https://en.wikipedia.org/wiki/PHP_syntax_and_semantics)
- <span id="page-52-19"></span>[21] C# Camera SDK: Introduction to Onvif technology, [http://www.camera](http://www.camera-sdk.com/p_28-introduction-to-onvif-technology-onvif.html)[sdk.com/p\\_28-introduction-to-onvif-technology-onvif.html](http://www.camera-sdk.com/p_28-introduction-to-onvif-technology-onvif.html)
- <span id="page-52-20"></span>[22] SoapUI | Functional Testing for SOAP and REST APIs,<https://www.soapui.org/>

<span id="page-53-0"></span>[23] DIR-600 Wireless N 150 Home Router – D-Link UK, <http://www.dlink.com/uk/en/support/product/dir-600-wireless-n-150-home-router>

#### <span id="page-54-0"></span>**Prilog 1: Izvorni kod test.html stranice**

```
<!DOCTYPE HTML>
<h+ml><body>
<div id="cctv-container">
   <object classid="clsid:9BE31822-FDAD-461B-AD51-BE1D1C159921" 
codebase="http://downloads.videolan.org/pub/videolan/vlc/lates
t/win32/axvlc.cab" id="vlc" events="True" >
     <param name="Src" 
value="rtsp://161.53.117.178:554/snl/live/1/1/Ux/sido=-
Ux/sido="/>
     <param name="ShowDisplay" value="True"/>
     <param name="AutoLoop" value="False"/>
     <param name="AutoPlay" value="True"/>
     <embed id="vlcEmb" type="application/x-google-vlc-plugin" 
version="VideoLAN.VLCPlugin.2" autoplay="yes" loop="no" 
target="rtsp://161.53.117.178:554/snl/live/1/1/Ux/sido=-
Ux/sido=" width="704" height="384"/>
   </object>
\langle div>
\langle br \rangleSpeed in % (-100 to 100):
<form action="test.php" method="post">
speed x: \langleinput type="text" name="speed x" value = 0
onfocus="if (this.value==0) this.value=''" onblur="if 
(this.value=='') this.value=0"><br>
speed y: \langleinput type="text" name="speed y" value = 0
onfocus="if (this.value==0) this.value=''" onblur="if 
(this.value=='') this.value=0"><br>
speed zoom: <input type="float" name="speed zoom" value = 0
onfocus="if (this.value==0) this.value=''" onblur="if 
(this.value=='') this.value=0"><br>
```

```
movement duration: <input type="float"
name="movement duration" value = 0 onfocus="if (this.value==0)
this.value=''" onblur="if (this.value=='') this.value=0"><br>
<input type="submit" name="test" value="test">
</form>
\langle b r \rangle<form action="test_preset.php" method="post">
preset: <input type="text" name="preset"><br>
<input type="submit" name="test_preset" value="test preset">
</form>
<br>>
<br>
<form action="test_vlc.php" method="post">
<input type="submit" name="test_vlct" value="test VLC">
</form>
```
</body>

</html>

#### <span id="page-56-0"></span>**Prilog 2: Izvorni kod test.php skripte**

```
<!DOCTYPE html>
<html>
<body>
<?php
$ch = curl init();
$heads = [// 'POST http://192.168.0.200/ HTTP/1.1',
      'POST http://161.53.117.178:10000/ HTTP/1.1',
      'Accept-Encoding: gzip, deflate',
      'Content-Type: application/soap+xml;charset=UTF-
8;action="http://www.onvif.org/ver10/device/wsdl/GetSystemDate
AndTime"',
      'Connection: Keep-Alive',
];
//curl_setopt($ch, CURLOPT_URL,"http://192.168.0.200");
curl setopt($ch, CURLOPT URL, "http://161.53.117.178:10000");
curl setopt($ch, CURLOPT POST, 1);
curl setopt($ch, CURLOPT RETURNTRANSFER, true);
curl setopt($ch, CURLOPT HTTPHEADER, $headers);
//movement test
$speed x = $ POST['speed x''];
$speed x = $speed x / 100;$speed y = $ POST['speed y''];
$speed y = $speed y / 100;$speed zoom = $ POST['speed zoom'];
$speed_zoom = $speed_zoom / 100;
$movement duration = $ POST["movement duration"];
$movement duration = $movement duration * 1000000;
```
curl setopt(\$ch, CURLOPT POSTFIELDS, '<soap:Envelope xmlns:sch="http://www.onvif.org/ver10/schema" xmlns:soap="http://www.w3.org/2003/05/soap-envelope" xmlns:wsdl="http://www.onvif.org/ver20/ptz/wsdl"> <soap:Header><wsse:Security soap:mustUnderstand="true" xmlns:wsse="http://docs.oasis-open.org/wss/2004/01/oasis-200401-wss-wssecurity-secext-1.0.xsd" xmlns:wsu="http://docs.oasis-open.org/wss/2004/01/oasis-200401-wss-wssecurity-utility-1.0.xsd"><wsse:UsernameToken wsu:Id="UsernameToken-BBBE5AE173D8C1D5E414939072222924"><wsse:Username>admin</wsse:U sername><wsse:Password Type="http://docs.oasisopen.org/wss/2004/01/oasis-200401-wss-username-token-profile-1.0#PasswordText">admin</wsse:Password><wsse:Nonce EncodingType="http://docs.oasis-open.org/wss/2004/01/oasis-200401-wss-soap-message-security-1.0#Base64Binary">/gkrSsnK+mMs2yFBYrTr1Q==</wsse:Nonce><wsu:Cr eated>2017-05- 04T14:13:42.292Z</wsu:Created></wsse:UsernameToken></wsse:Secu rity></soap:Header> <soap:Body> <wsdl:ContinuousMove> <wsdl:ProfileToken>profile\_cam1\_stream1</wsdl:ProfileToken> <wsdl:Velocity> <!--Optional:-->  $\le$ sch:PanTilt x="' . \$speed x . '"  $y=$ "' . \$speed y .  $'$   $''$  /> <!--Optional:--> <sch:Zoom x="' . \$speed\_zoom . '"/>

</wsdl:Velocity>

'//<wsdl:Timeout>' . \$movement duration .

'</wsdl:Timeout>

. ' </wsdl:ContinuousMove>

```
 </soap:Body>
</soap:Envelope>');
curl_exec($ch);
// stop test
usleep($movement duration);
curl setopt($ch, CURLOPT POSTFIELDS,
'<soap:Envelope xmlns:soap="http://www.w3.org/2003/05/soap-
envelope" xmlns:wsdl="http://www.onvif.org/ver20/ptz/wsdl">
    <soap:Header><wsse:Security soap:mustUnderstand="true" 
xmlns:wsse="http://docs.oasis-open.org/wss/2004/01/oasis-
200401-wss-wssecurity-secext-1.0.xsd" 
xmlns:wsu="http://docs.oasis-open.org/wss/2004/01/oasis-
200401-wss-wssecurity-utility-1.0.xsd"><wsse:UsernameToken 
wsu:Id="UsernameToken-
BBBE5AE173D8C1D5E414939073949846"><wsse:Username>admin</wsse:U
sername><wsse:Password Type="http://docs.oasis-
open.org/wss/2004/01/oasis-200401-wss-username-token-profile-
1.0#PasswordText">admin</wsse:Password><wsse:Nonce 
EncodingType="http://docs.oasis-open.org/wss/2004/01/oasis-
200401-wss-soap-message-security-
1.0#Base64Binary">eGZ/cFwqyexpM2ipW8c5DQ==</wsse:Nonce><wsu:Cr
eated>2017-05-
04T14:16:34.983Z</wsu:Created></wsse:UsernameToken></wsse:Secu
rity></soap:Header>
    <soap:Body>
       <wsdl:Stop>
<wsdl:ProfileToken>profile_cam1_stream1</wsdl:ProfileToken>
          <!--Optional:-->
          <wsdl:PanTilt>0</wsdl:PanTilt>
```
<!--Optional:-->

<wsdl:Zoom>0</wsdl:Zoom>

```
 </wsdl:Stop>
```

```
 </soap:Body>
</soap:Envelope>');
curl_exec($ch);
curl_close ($ch);
```
header("Refresh: 0, url=test.html"); ?>

</body> </html>

#### <span id="page-60-0"></span>**Prilog 3: Izvorni kod test\_preset.php skripte**

```
<!DOCTYPE html>
<h+ml><body>
<?php
\daggerch = curl init();
$heads = [
// 'POST http://192.168.0.200/ HTTP/1.1',
      'POST http://161.53.117.178:10000/ HTTP/1.1',
      'Accept-Encoding: gzip, deflate',
      'Content-Type: application/soap+xml;charset=UTF-
8;action="http://www.onvif.org/ver10/device/wsdl/GetSystemDate
AndTime"',
      'Connection: Keep-Alive',
];
//curl_setopt($ch, CURLOPT_URL,"http://192.168.0.200");
curl setopt($ch, CURLOPT URL, "http://161.53.117.178:10000");
curl setopt($ch, CURLOPT POST, 1);
//preset test
curl setopt($ch, CURLOPT POSTFIELDS,
'<soap:Envelope xmlns:sch="http://www.onvif.org/ver10/schema" 
xmlns:soap="http://www.w3.org/2003/05/soap-envelope" 
xmlns:wsdl="http://www.onvif.org/ver20/ptz/wsdl">
    <soap:Header><wsse:Security soap:mustUnderstand="true" 
xmlns:wsse="http://docs.oasis-open.org/wss/2004/01/oasis-
200401-wss-wssecurity-secext-1.0.xsd" 
xmlns:wsu="http://docs.oasis-open.org/wss/2004/01/oasis-
200401-wss-wssecurity-utility-1.0.xsd"><wsse:UsernameToken 
wsu:Id="UsernameToken-
BBBE5AE173D8C1D5E414939093288358"><wsse:Username>admin</wsse:U
```

```
sername><wsse:Password Type="http://docs.oasis-
open.org/wss/2004/01/oasis-200401-wss-username-token-profile-
1.0#PasswordText">admin</wsse:Password><wsse:Nonce 
EncodingType="http://docs.oasis-open.org/wss/2004/01/oasis-
200401-wss-soap-message-security-
1.0#Base64Binary">/eg7j/IzeCV3SRsgkdoENQ==</wsse:Nonce><wsu:Cr
eated>2017-05-
04T14:48:48.835Z</wsu:Created></wsse:UsernameToken></wsse:Secu
rity></soap:Header>
    <soap:Body>
       <wsdl:GotoPreset>
<wsdl:ProfileToken>profile_cam1_stream1</wsdl:ProfileToken>
          <wsdl:PresetToken>preset' . $_POST["preset"] . 
'</wsdl:PresetToken>
       </wsdl:GotoPreset>
    </soap:Body>
</soap:Envelope>');
curl setopt($ch, CURLOPT RETURNTRANSFER, true);
curl setopt($ch, CURLOPT HTTPHEADER, $headers);
curl exec($ch);
curl close ($ch);
header("Refresh: 0, url=test.html"); 
?>
</body>
```
 $\langle$ /html>

#### <span id="page-62-0"></span>**Prilog 4: Izvorni kod test\_vlc.php skripte**

<!DOCTYPE html>  $\hbox{\tt >}$ <body>

```
<?php
require DIR . '/vendor/tesseract-ocr-for-php-
master/src/TesseractOCR.php';
$time = date('Y.m.d H.i.s');//$vlc = 'C:\Progra~2\VideoLAN\VLC\vlc.exe 
rtsp://192.168.0.200:554/snl/live/1/1/Ux/sido=-Ux/sido= --
rate=1 --video-filter=scene --vout=dummy --scene-format=png --
scene-ratio=12 --scene-prefix=snap --scene-
path=C:\wamp; w\text{test} vlc\Upsilon. $time . '\\ --run-time=2
vlc://quit';
$vlc = 'C:\Progra~2\VideoLAN\VLC\vlc.exe 
rtsp://161.53.117.178:554/snl/live/1/1/Ux/sido=-Ux/sido= --
rate=1 --video-filter=scene --vout=dummy --scene-format=png --
scene-ratio=12 --scene-prefix=snap --scene-
path=C:\wamp64\www\test_vlc\\' . $time . '\\ --run-time=2
vlc://quit';
echo("<a href=\"/test vlc/" . $time . "\">File list</a>");
echo('<br>>>>');
exec('mkdir C:\wamp64\www\test vlc\\' . $time);
exec($vlc);
//header("Refresh: 0, url=test.html"); 
echo("<img src=\"/test vlc/" . $time . "/snap00001.png\"/>");
echo (new TesseractOCR("/test vlc" . $time .
"/snap00001.png")) 
      ->psm(11)\rightarrowrun();
echo('<br>>>');
```
?> </body>

 $\langle$ /html>